# لان و ASA ني وكت ل ءاطخألا فاشكتسأ ليلدو TrustSec Switch اهحالصإو  $\overline{a}$

# المحتويات

المقدمة المتطلبات الأساسية المتطلبات المكونات المستخدمة التكوين <mark>الرسم التخطيطي للشبكة</mark> تدفق <u>حركة المرور</u> التكوينات مصادقة المنفذ باستخدام الأمر ip device tracking على الطراز 3750X تكوين ISE لسياسات المصادقة و SGT و SGACL تكوين CTS على ASA و X3750 إمداد مسوغات الوصول المحمي (PAC (على X3750) تلقائي) و ASA) يدوي) تحديث البيئة على ASA و X3750 التحقق من مصادقة المنفذ وتطبيقها على الطراز X3750 تحديث النهج على الطراز X3750 تبادل SXP) تنسيق ASA كمستمع و X3750 كمكبر صوت) تصفية حركة المرور على ASA مع ACL للرقيب تصفية حركة المرور على الطراز X3750 مع تنزيل السياسات من RBACL (ISE( التحقق من الصحة استكشاف الأخطاء وإصلاحها إمداد PAC تحديث البيئة تحديث النهج تبادل SXP ASA على SGACL معلومات ذات صلة

# المقدمة

تصف هذه المقالة كيفية تكوين CTS (TrustSec Cisco (على جهاز الأمان القابل للتكيف (ASA (من Cisco ومحول .(Cisco Catalyst 3750X Series Switch (3750X

لتعلم التخطيط بين علامات مجموعة الأمان (SGTs) وعناوين IP، يستخدم ASA بروتوكول تبادل الرقيب (SXP). ثم يتم إستخدام قوائم التحكم في الوصول (ACL (القائمة على الرقيب لتصفية حركة المرور. يقوم الطراز X3750

بتنزيلات سياسات قائمة التحكم في الوصول (RBACL) المستندة إلى الأدوار من محرك خدمات الهوية (ISE) من Cisco وحركة مرور عوامل التصفية المستندة إلى هذه السياسات. تعرض هذه المقالة تفاصيل مستوى الحزمة لوصف كيفية عمل الاتصال وتصحيح الأخطاء المتوقعة.

# المتطلبات الأساسية

### المتطلبات

توصي Cisco بأن تكون لديك معرفة أساسية بالمواضيع التالية:

- مكونات CTS
- ®cisco IOS و ASA من تشكيل CLI ●

### المكونات المستخدمة

تستند المعلومات الواردة في هذا المستند إلى إصدارات البرامج والمكونات المادية التالية:

- برنامج ASA Cisco، الإصدارات 9.1 والإصدارات الأحدث
- MS Windows XP و Microsoft (MS) Windows 7 ●
- برنامج X3750 Cisco، الإصدارات 15.0 والإصدارات الأحدث
	- برنامج ISE Cisco، الإصدارات 1.1.4 والإصدارات الأحدث

تم إنشاء المعلومات الواردة في هذا المستند من الأجهزة الموجودة في بيئة معملية خاصة. بدأت جميع الأجهزة المُستخدمة في هذا المستند بتكوين ممسوح (افتراضي). إذا كانت شبكتك مباشرة، فتأكد من فهمك للتأثير المحتمل لأي أمر.

# التكوين

الرسم التخطيطي للشبكة

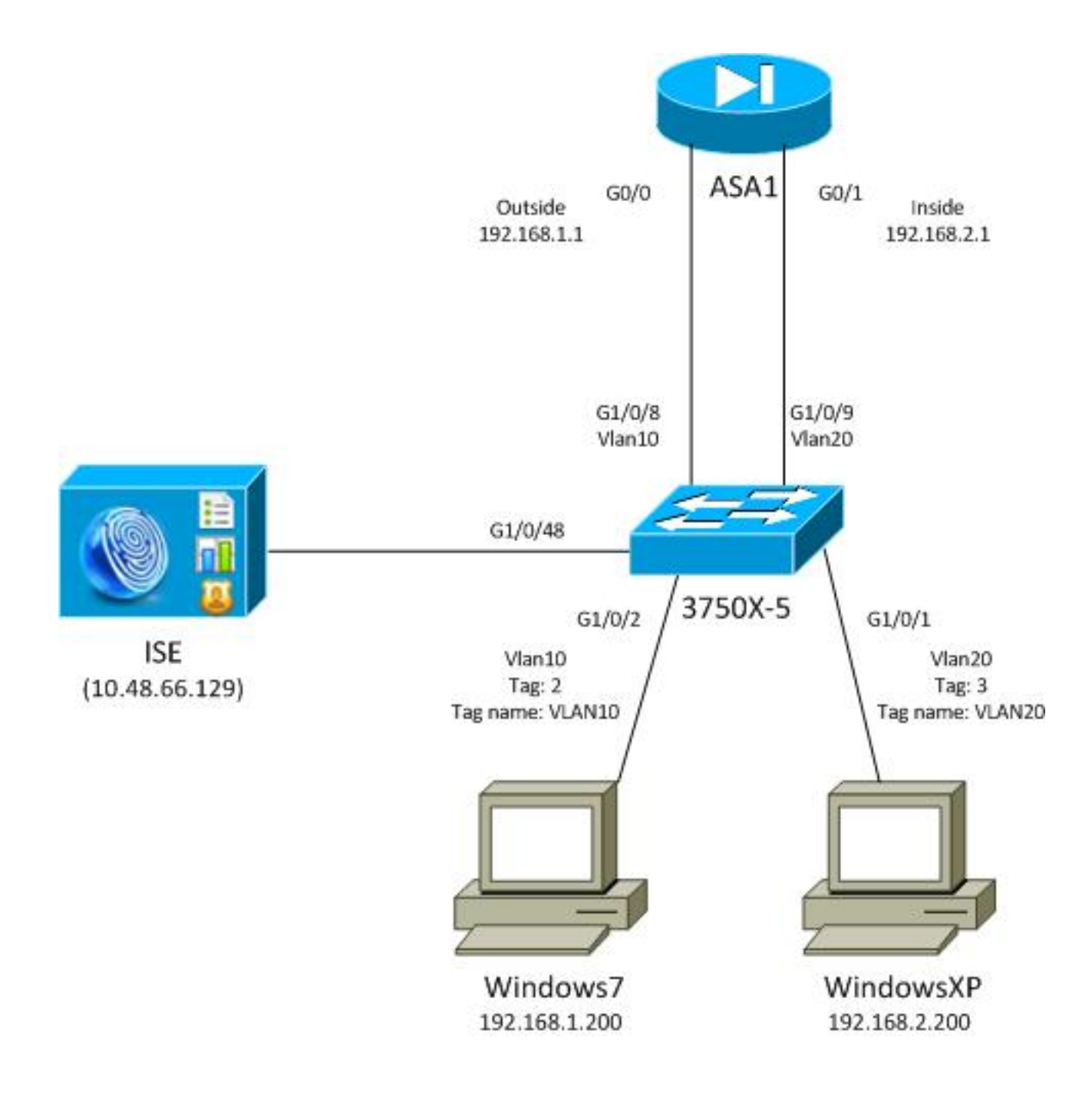

## تدفق حركة المرور

هنا تدفق حركة المرور:

- يتم تكوين المحول X3750 على 1/0/1G و1/0/2G لمصادقة المنفذ.
	- يتم إستخدام ISE كخادم المصادقة والتفويض والمحاسبة (AAA(.
- يتم إستخدام تجاوز عنوان MAB (MAC (للمصادقة على نظام التشغيل 7 Windows MS.
- يتم إستخدام x802.1 IEEE لنظام التشغيل XP Windows MS لتوضيح عدم أهمية طريقة المصادقة المستخدمة.

وبعد مصادقة ناجحة، يقوم ISE بإرجاع الرقيب ويربط X3750 هذه العلامة بجلسة المصادقة. كما يعلم المحول عناوين IP الخاصة بكلتا المحطات باستّخدام الأمر ip device tracking. ثم يستخدم المحول SXP لإرسال جدول التعيين بين الرقيب وعنوان IP إلى ASA. يحتوي كلا جهازي Windows MS على توجيه افتراضي يشير إلى ASA.

بعد أن يتلقى ال ASA حركة مرور من عنوان IP الذي تم تعيينه إلى الرقيب، فإنه قادر على إستخدام قائمة التحكم بالوصول (ACL (استنادا إلى الرقيب. أيضا، عند إستخدام X3750 كموجه (البوابة الافتراضية لكل من محطتي MS Windows(، فإنه قادر على تصفية حركة المرور استنادا إلى السياسات التي تم تنزيلها من ISE. فيما يلي خطوات التكوين والتحقق، والتي يتم توضيح كل منها في القسم الخاص بها لاحقا في المستند:

- مصادقة المنفذ باستخدام الأمر ip device tracking على الطراز 3750X
- تكوين ISE للمصادقة و SGT وسياسات قائمة التحكم في الوصول إلى مجموعة الأمان (SGACL(
	- تكوين CTS على ASA و X3750
	- إمداد مسوغات الوصول المحمي (PAC (على X3750) تلقائي) و ASA) يدوي)
		- تحديث البيئة على محولات ASA و X3750
		- التحقق من مصادقة المنفذ وتطبيقها على الطراز X3750
			- تحديث النهج على الطراز X3750
		- تبادل SXP) تنسيق ASA كمستمع و X3750 كمكبر صوت)
			- تصفية حركة المرور على ASA مع ACL للرقيب
	- تصفية حركة المرور على الطراز X3750 مع السياسات التي تم تنزيلها من ISE

#### التكوينات

#### مصادقة المنفذ باستخدام الأمر ip device tracking على الطراز 3750X

هذا هو التكوين النموذجي ل x802.1 أو MAB. يلزم تغيير تفويض CoA (RADIUS (فقط عند إستخدام إعلام نشط من ISE.

```
aaa new-model
       aaa authentication dot1x default group radius
      aaa authorization network default group radius
          aaa authorization network ise group radius
aaa accounting dot1x default start-stop group radius
                                          Radius COA!
                    aaa server radius dynamic-author
               client 10.48.66.129 server-key cisco 
                                    server-key cisco 
                                   ip device tracking
                      interface GigabitEthernet1/0/1
                              description windowsxp 
                              switchport mode access 
                     authentication order mab dot1x 
                   authentication port-control auto 
                                                 mab 
                             dot1x pae authenticator 
                             spanning-tree portfast 
                                                     !
                      interface GigabitEthernet1/0/2
                                description windows7 
                              switchport mode access 
                      authentication order mab dot1x 
                   authentication port-control auto 
                                                 mab 
                             dot1x pae authenticator 
                               spanning-tree portfast
       radius-server host 10.48.66.129 pac key cisco
      radius-server host 10.48.66.129 auth-port 1812
                   radius-server vsa send accounting
               radius-server vsa send authentication
```
### تكوين ISE لسياسات المصادقة و SGT و SGACL

يجب أن يحتوي ISE على كلا جهازي الشبكة اللذين تم تكوينهما تحت الإدارة > أجهزة الشبكة:

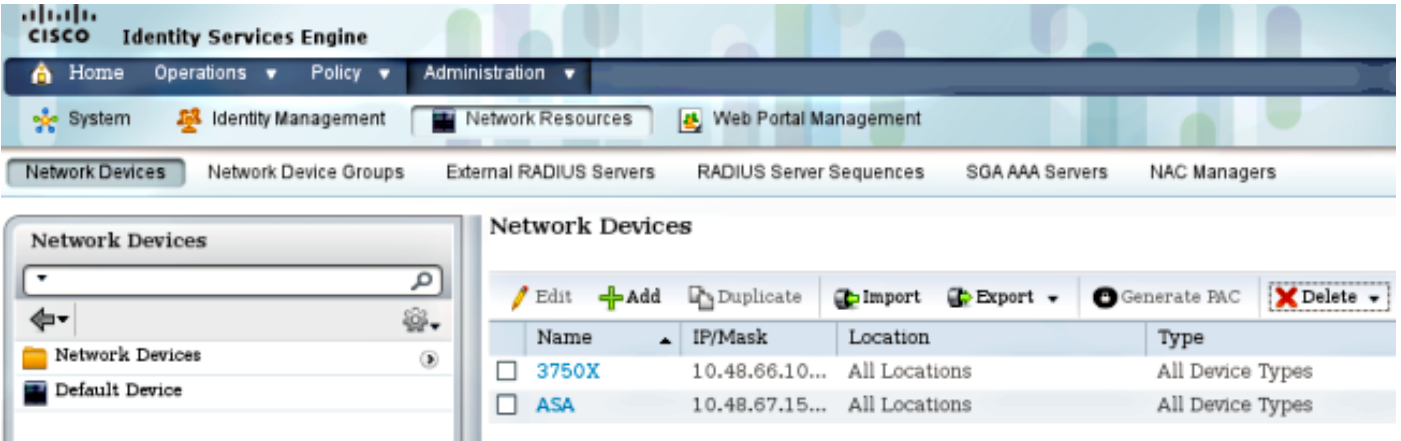

بالنسبة لنظام 7 Windows MS، والذي يستخدم مصادقة MAB، يجب إنشاء هوية نقطة النهاية (عنوان MAC (تحت إدارة > إدارة الهوية > الهويات > نقاط النهاية:

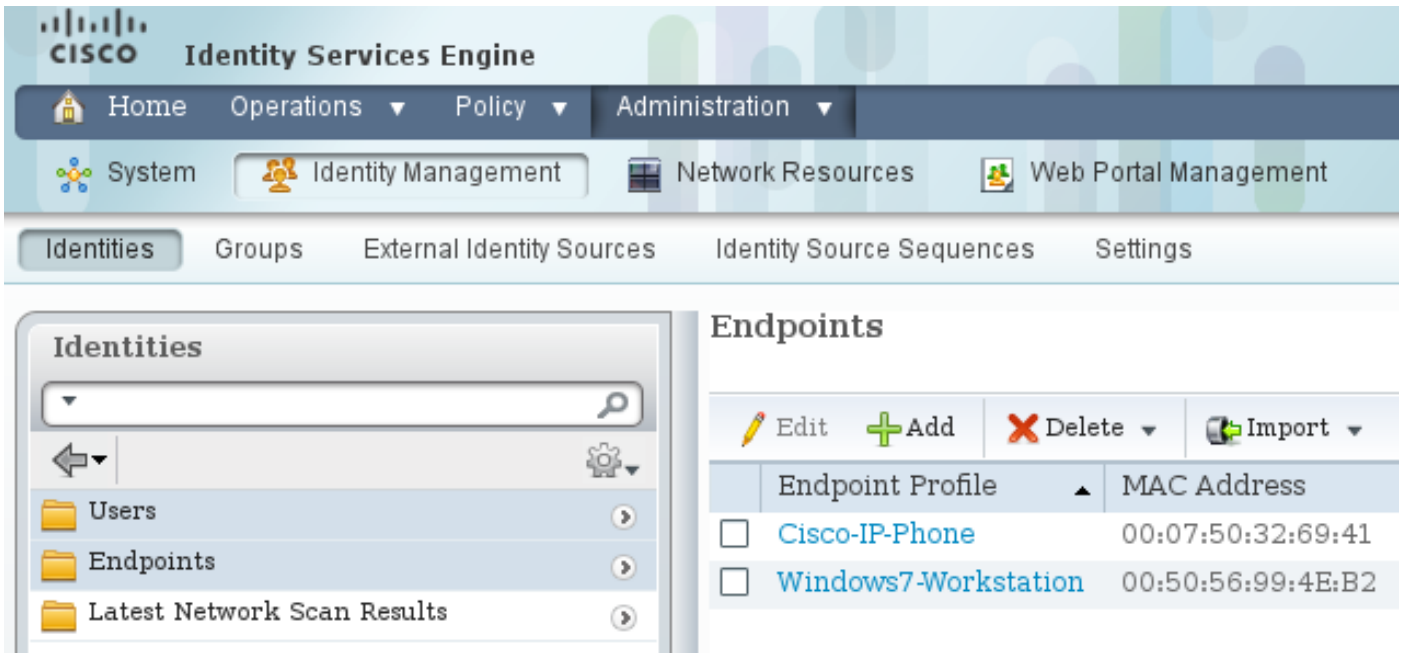

بالنسبة لنظام MS Windows XP، الذي يستخدم مصادقة 802. 1x، يجب عليك إنشاء هوية مستخدم (اسم مستخدم) تحت إدارة > إدارة الهوية > الهويات > المستخدمون:

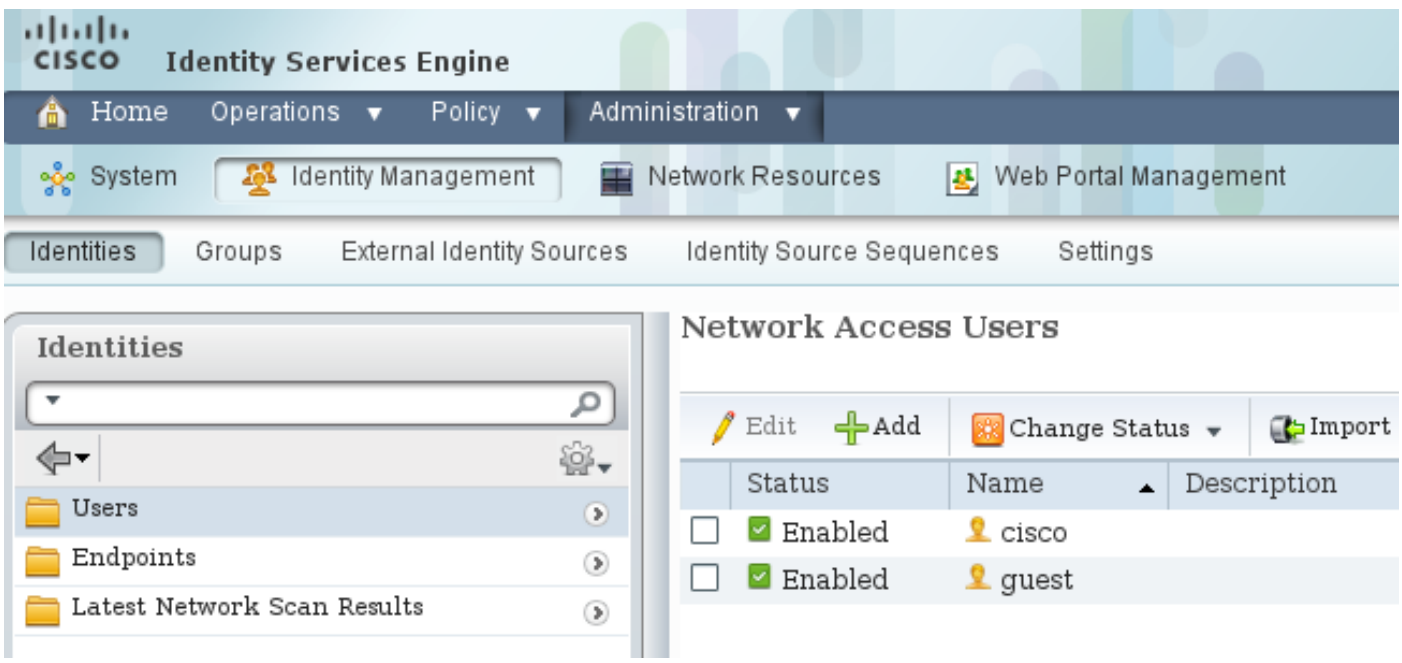

استعملت ال cisco username . قم بتكوين XP Windows MS ل EAP المحمي ببروتوكول المصادقة المتوسع (PEAP-EAP (باستخدام بيانات الاعتماد هذه.

في ISE، يتم إستخدام سياسات المصادقة الافتراضية (لا تغير هذا). الأولى هي سياسة مصادقة MAB، والثانية هي :802.1x

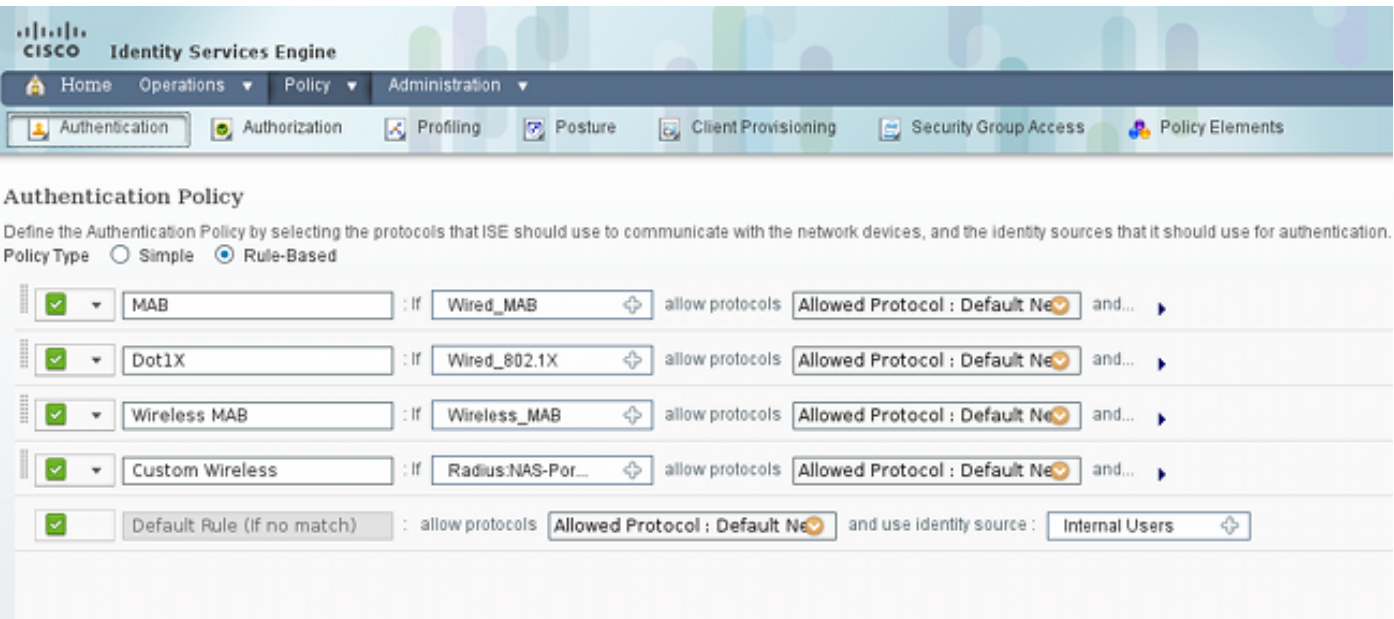

لتكوين سياسات التخويل، يجب عليك تحديد ملفات تعريف التخويل ضمن نهج > نتائج > تخويل > ملفات تعريف التخويل. يتم إستخدام ملف تعريف 10VLAN مع قائمة التحكم في الوصول (DACL (القابلة للتنزيل، والذي يسمح بجميع حركات المرور، لملف تعريف 7 Windows MS:

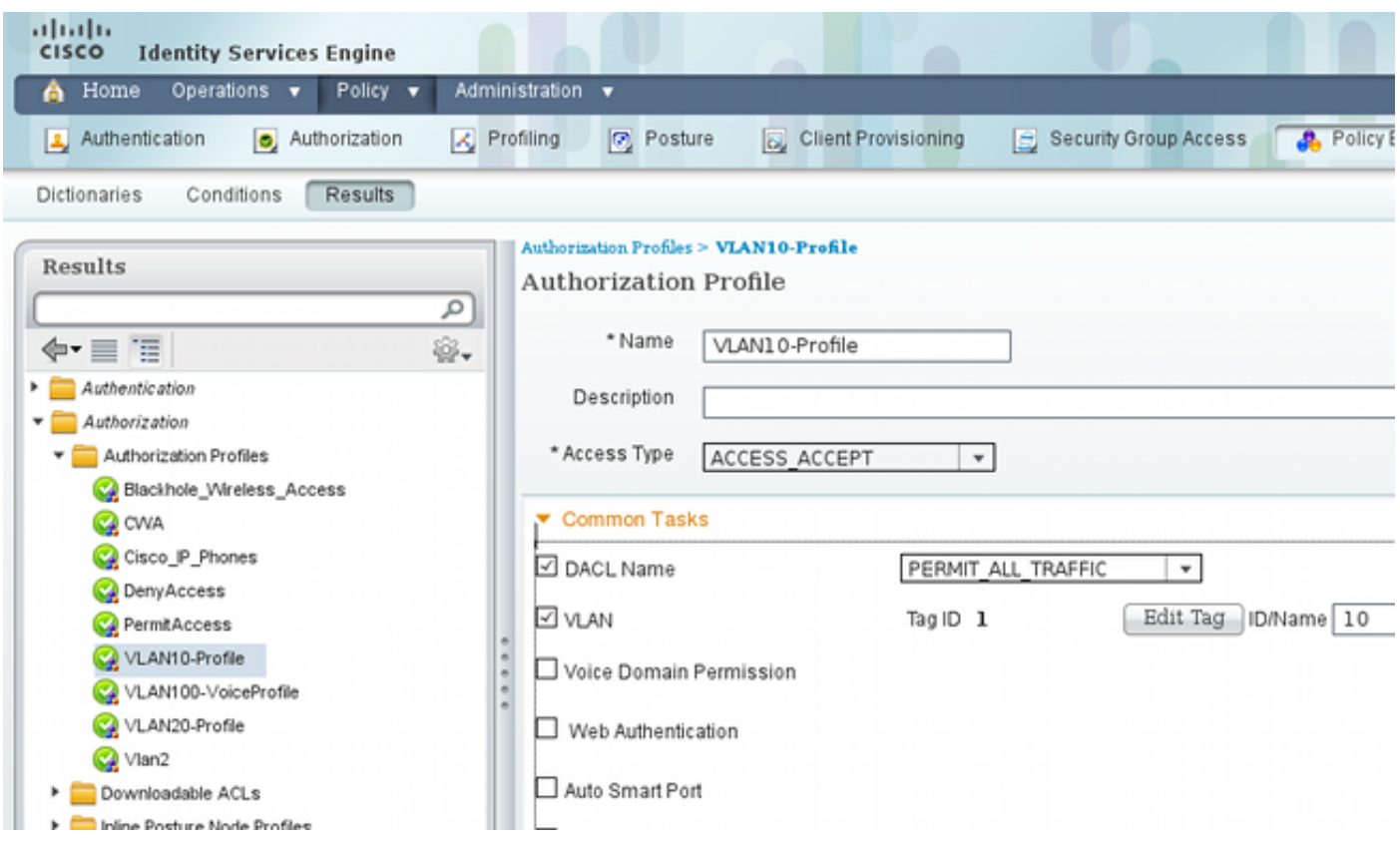

يتم إستخدام تكوين مماثل، VLAN20-Profile، ل MS Windows XP مع إستثناء رقم شبكة VLAN (20).

to order in شكلت ال SGT مجموعة (علامات) على ISE، انتقل إلى سياسة > نتائج>تأمين وصول مجموعة>أمن مجموعات.

**ملاحظة**: لا يمكن إختيار رقم علامة تمييز، بل يتم تحديده تلقائيا بواسطة أول رقم حر باستثناء 1. يمكنك تكوين اسم الرقيب فقط.

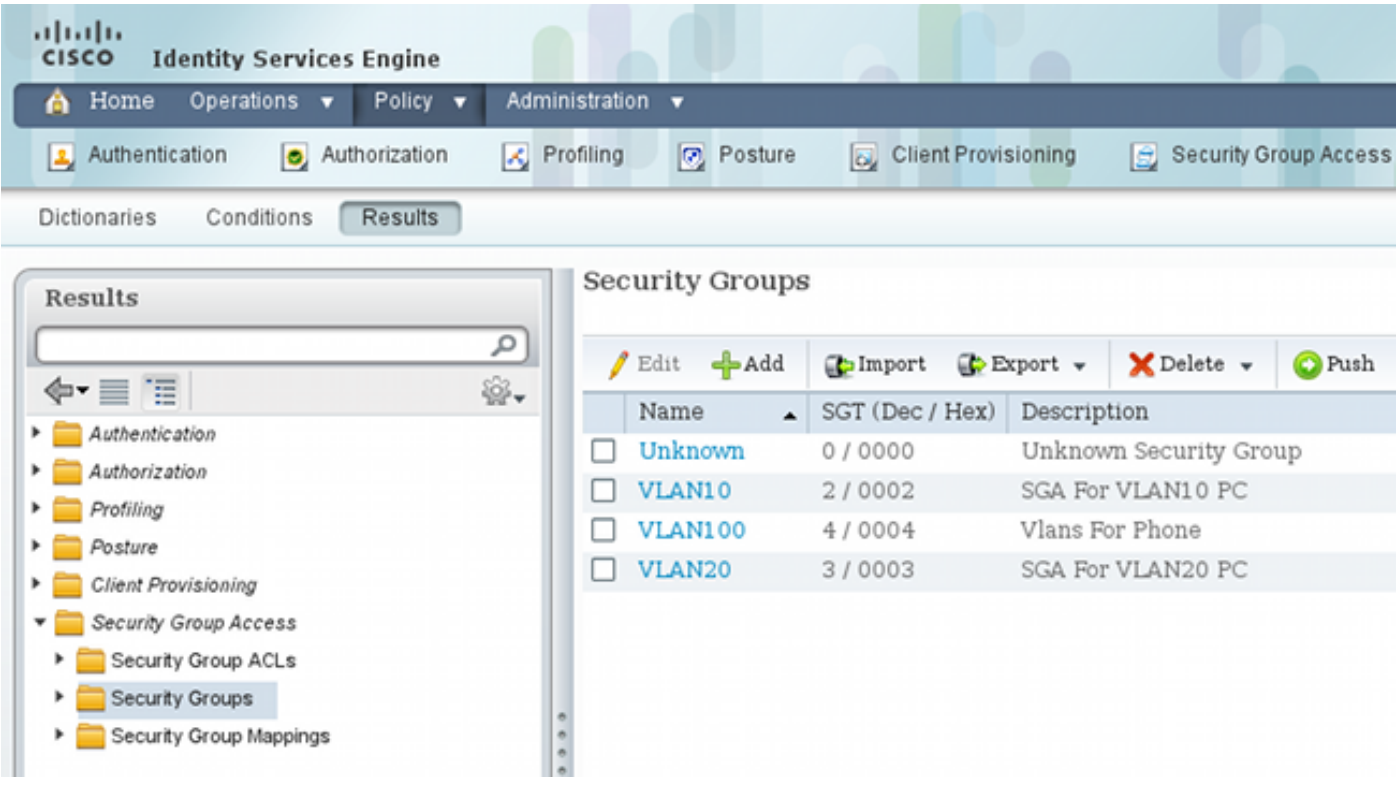

من أجل إنشاء SGACL للسماح بحركة مرور بروتوكول رسائل التحكم في الإنترنت (ICMP(، انتقل إلى السياسة >

## النتائج > وصول مجموعة الأمان > قوائم التحكم في الوصول لمجموعة الأمان:

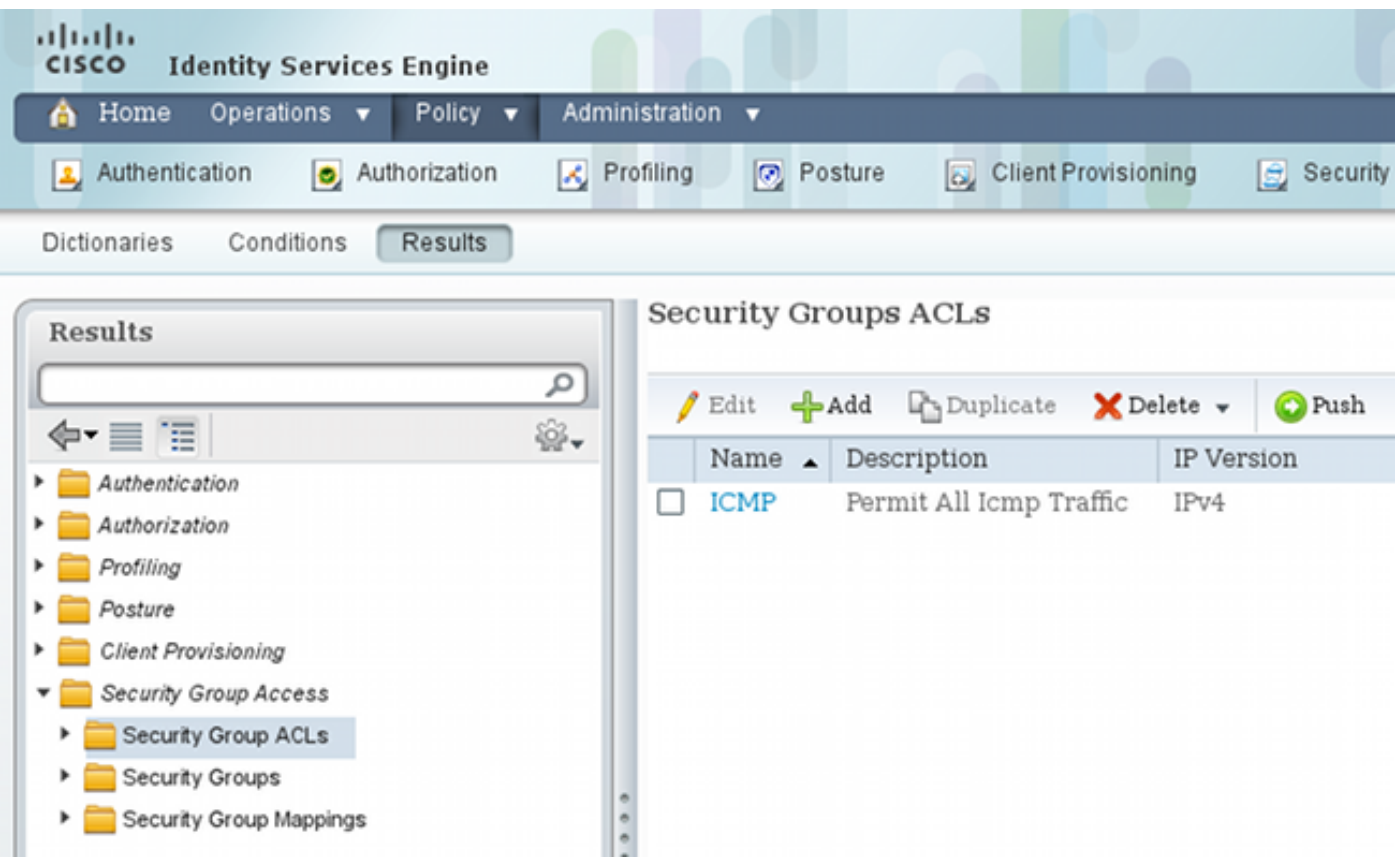

لإنشاء سياسات، انتقل إلى سياسة > وصول مجموعة الأمان > سياسة الخروج. بالنسبة لحركة المرور بين شبكة 10VLAN وشبكة VLAN أو 10VLAN أو 20VLAN غير المعروفة، يتم إستخدام قائمة التحكم في الوصول (السماح ب ICMP(:

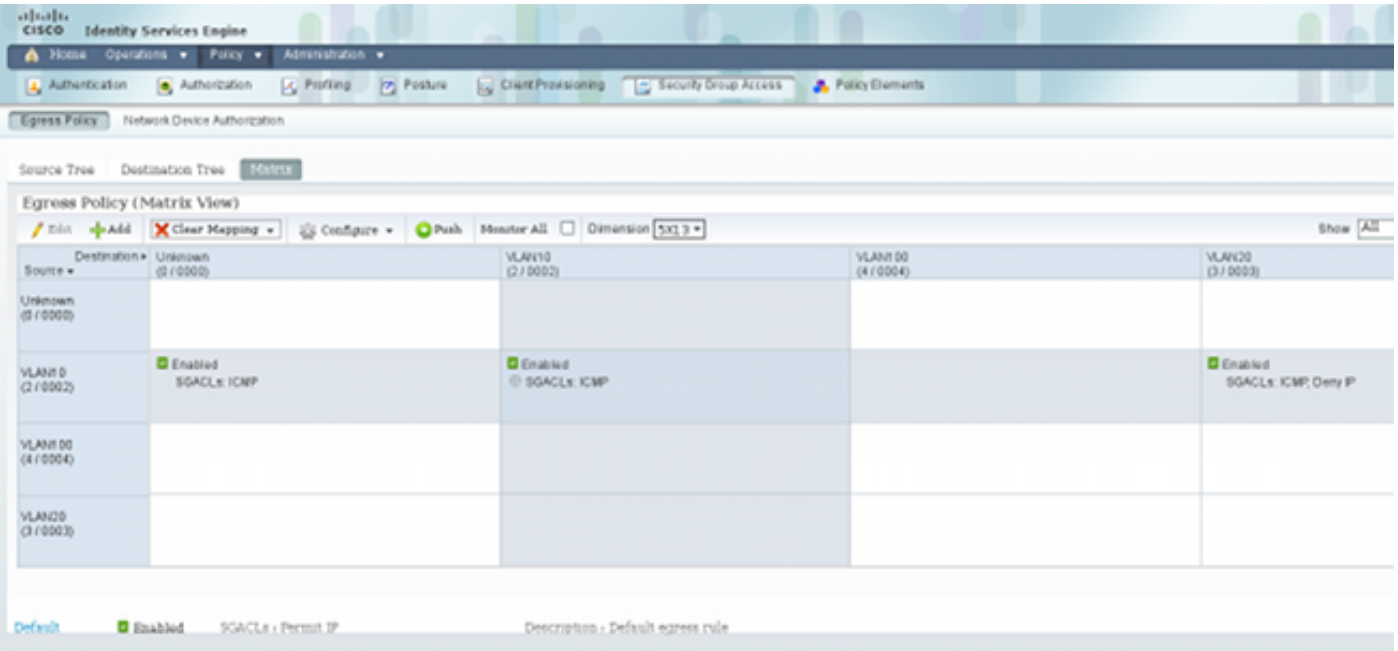

لتعيين قواعد التخويل، انتقل إلى **نهج > تخويل**. بالنسبة لنظام التشغيل 7 MS Windows (عنوان MAC محدد)، يتم إستخدام شبكة profile10-VLAN، مع إرجاع شبكة 10VLAN وشبكة DACL، وشبكة 10VLAN الخاصة بملف تعريف الأمان مع الرقيب المسمى 10VLAN. بالنسبة ل XP Windows MS) اسم مستخدم محدد)، يتم إستخدام شبكة profile20-VLAN، مع إرجاع شبكة VLAN رقم 20 وشبكة DACL، وشبكة 20VLAN الخاصة بملف تعريف الأمان مع الرقيب المسمى 20VLAN.

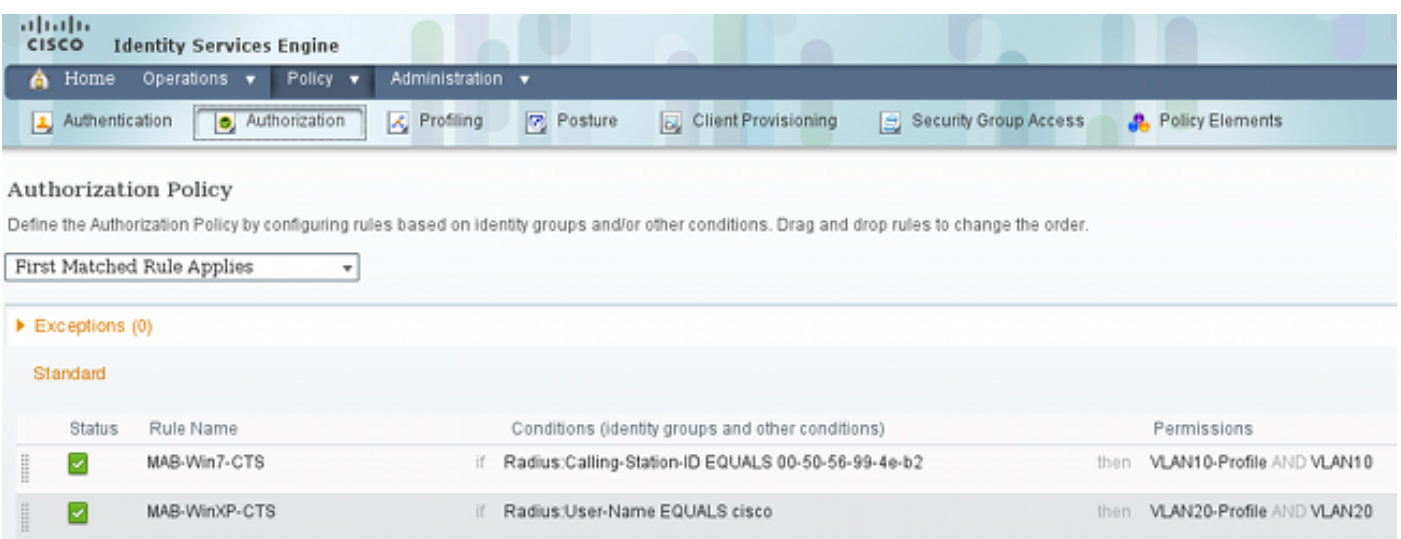

قم بإنهاء تكوين المحول و ASA ليقبلوا سمات RADIUS الخاصة بالرقيب.

## تكوين CTS على ASA و X3750

يجب تكوين إعدادات CTS الأساسية. في الطراز X،3750 يجب عليك الإشارة إلى نهج الخادم التي يجب تنزيلها من خلالها:

> aaa authorization network ise group radius cts authorization list ise على ASA، يلزم فقط خادم AAA مع CTS الذي يشير إلى ذلك الخادم:

> > aaa-server ISE protocol radius aaa-server ISE (mgmt) host 10.48.66.129 \*\*\*\*\* key cts server-group ISE

م**لاحظة**: في الطراز 3750X، يجب عليك الإشارة بشكل صريح إلى خادم ISE باستخدام الأمر g**roup radius** . وذلك لأن الطراز X3750 يستخدم توفير مسوغات الوصول المحمي (PAC (تلقائيا.

### إمداد مسوغات الوصول المحمي (PAC (على X3750) تلقائي) و ASA) يدوي)

يجب أن يصادق كل جهاز في سحابة CTS إلى خادم المصادقة (ISE (حتى يمكن الوثوق به بواسطة أجهزة أخرى. وهو يستخدم أسلوب المصادقة المتوسع-المرن لبروتوكول المصادقة من خلال البروتوكول الآمن ((FAST-EAP 4851 RFC ((لهذا الغرض. تتطلب هذه الطريقة أن يتم تسليم مسوغ الوصول المحمي (PAC (خارج النطاق. يسمى هذا عملية أيضا 0phase، ولا يعرف في أي PAC .RFC ل FAST-EAP له دور مماثل لشهادة تأمين طبقة النقل- بروتوكول المصادقة المتوسع (TLS-EAP(. يتم إستخدام مسوغ الوصول المحمي (PAC (لإنشاء نفق آمن (المرحلة 1)، وهو مطلوب للمصادقة في المرحلة .2

#### إعداد PAC على الطراز X3750

يدعم الطراز X3750 توفير مسوغات الوصول المحمي (PAC (تلقائيا. يتم إستخدام كلمة مرور مشتركة على المحول و ISE لتنزيل PAC. أن كلمة السر ومعرف ينبغي كنت شكلت على ال ISE تحت إدارة > شبكة مورد > شبكة أداة. حدد المحول، ثم قم بتوسيع قسم إعدادات TrustSec المتقدمة من أجل التكوين:

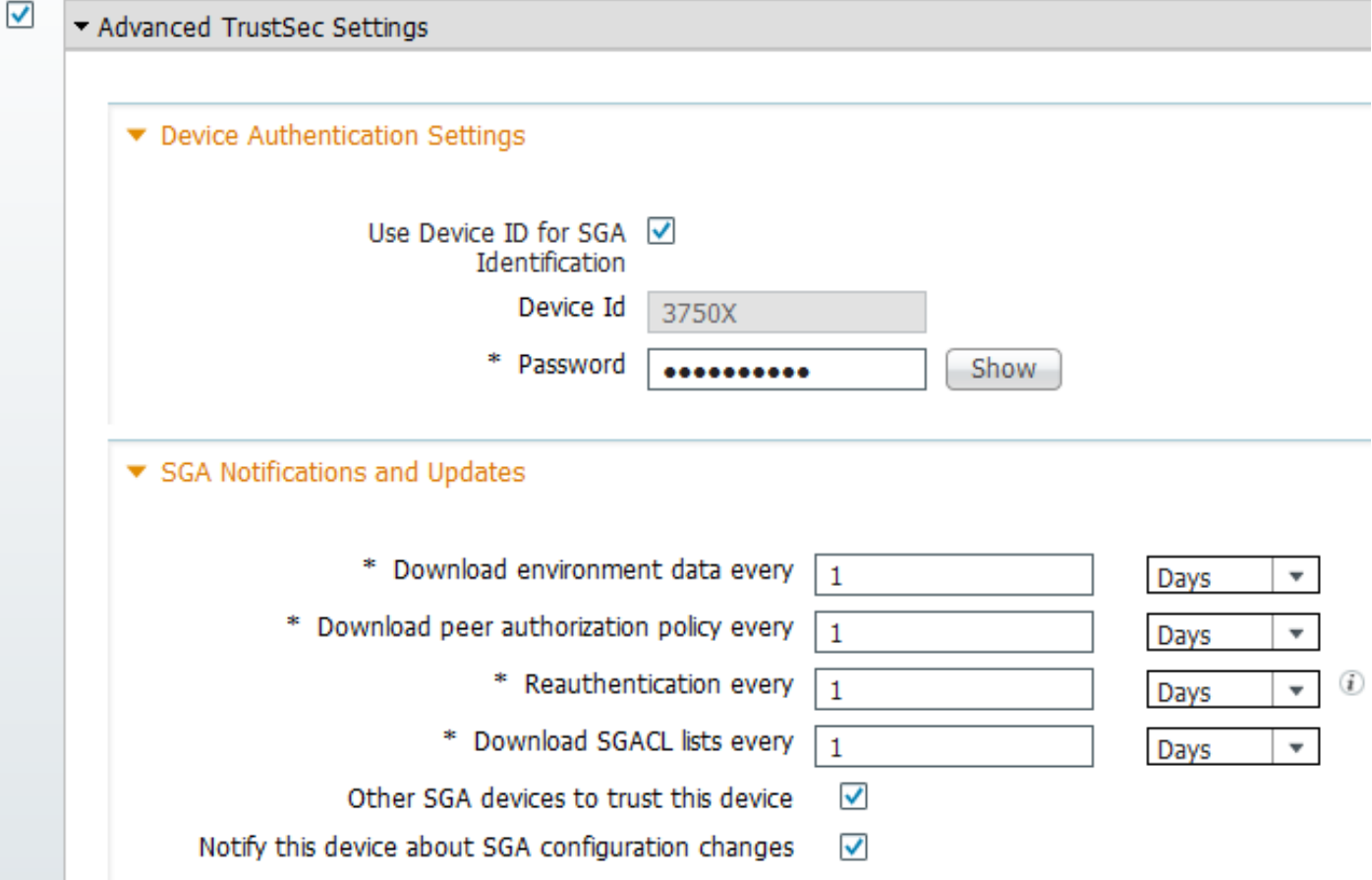

دخلت in order to جعلت PAC يستعمل هذا ورقة اعتماد، هذا أمر:

```
bsns-3750-5#cts credentials id 3750X password ciscocisco
                                                        bsns-3750-5#show cts pacs
                                           AID: C40A15A339286CEAC28A50DBBAC59784 
                                                                        :PAC-Info 
                                                      PAC-type = Cisco Trustsec 
                                         AID: C40A15A339286CEAC28A50DBBAC59784 
                                                                    I-ID: 3750X 
                                           A-ID-Info: Identity Services Engine 
                                 Credential Lifetime: 08:04:40 UTC Sep 25 2013 
PAC-Opaque: 000200B00003000100040010C40A15A339286CEAC28A50DBBAC59784000600940003 
010094F559DAE0C837D7847F2454CAD7E80B0000001351C8235900093A803D7D427BFB5C6F0FBBDF
7EDF0818C58FECF97F8BDECF1B115FB0240260ADA8C96A46AA2A64C9EA2DB51E0E886768CA2D133D
2468D9D33339204BAA7E4CA2DE8E37FF1EB5BCB343408E9847998E301C26DDC6F91711F631A5B4C7
                             C2CB09EAB028630A3B22901FE3EF44F66FD019D09D2C46D92283
                                                  Refresh timer is set for 2y24w 
                                                               إعداد PAC على ASA
```
لا يدعم ASA إلا توفير PAC اليدوي. هذا يعني أنه يجب عليك إنشاؤها يدويا على ISE) في أجهزة الشبكة/ASA(:

#### Generate PAC

The Identity field specifies the Device ID of an SGA network device and is provided an initiator id by the EAP-FAST protocol. If the Identity string entered here does not match that Device ID, authentication will fail.

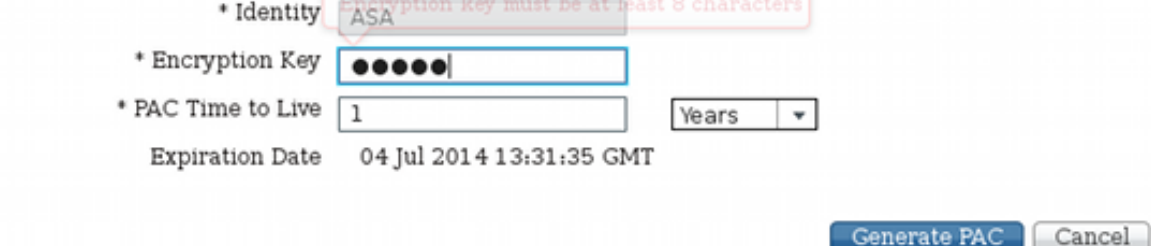

بعد ذلك يجب تثبيت الملف (على سبيل المثال، مع FTP(:

```
bsns-asa5510-17(config)# cts import-pac ftp://ftp:ftp@10.147.25.80/ASA.pac
                                                       password ciscocisco
                                                PAC Imported Successfully!
                                     bsns-asa5510-17(config)# show cts pac
                                                                :PAC-Info 
                                     Valid until: Jul 04 2014 13:33:02 
                          AID: c40a15a339286ceac28a50dbbac59784 
                                                       I-ID: ASA 
                                 A-ID-Info: Identity Services Engine 
                                            PAC-type: Cisco Trustsec 
                                                              :PAC-Opaque 
 000200a80003000100040010c40a15a339286ceac28a50dbbac597840006008c000301 
0003d64668f2badc76e251683394b3d5690000001351d15dd900093a8044df74b2b71f 
e667d7b908db7aeea3229e61462bdb70f46580bef9425011126bbf6c2f4212ccdacf08 
c01ddbc7608c3a1ddeb996ba9bfbd1b207281e3edc9ff61b9e800f225dc3f82bd5f794 
       7e0a86bee8a3d437af93f54e61858bac877c58d3fe0ec6be54b4c75fad23e1fd
```
#### تحديث البيئة على ASA و X3750

في هذه المرحلة، تم تثبيت مسوغ الوصول المحمي (PAC (على كلا الجهازين بشكل صحيح وبدء تنزيل بيانات بيئة ISE تلقائيا. هذه البيانات هي أساسا أرقام العلامات وأسمائها. دخلت to order in أطلقت بيئة تحديث على ال ASA، هذا أمر:

bsns-asa5510-17# **cts refresh environment-data** للتحقق من ذلك على ASA) لسوء الحظ لا يمكنك رؤية علامات/أسماء SGT المحددة، ولكن يتم التحقق منها لاحقا)، أدخل هذا الأمر:

> bsns-asa5510-17(config)# **show cts environment-data** CTS Environment Data ==================== Status: Active Last download attempt: **Successful** Environment Data Lifetime: 86400 secs Last update time: 05:05:16 UTC Apr 14 2007 (Env-data expires in: 0:23:56:15 (dd:hr:mm:sec (Env-data refreshes in: 0:23:46:15 (dd:hr:mm:sec للتحقق من ذلك على X،3750 قم بتشغيل تحديث البيئة باستخدام هذا الأمر:

#### bsns-3750-5#**cts refresh environment-data** دخلت to order in دققت النتيجة، هذا أمر:

```
bsns-3750-5#show cts environment-data
                                                    CTS Environment Data
                                                    ====================
                                                Current state = COMPLETE
                                                Last status = Successful
                                                       :Local Device SGT
                                                 SGT tag = 0-01:Unknown 
                                                        :Server List Info
                       :(Installed list: CTSServerList1-0001, 1 server(s
Server: 10.48.66.129, port 1812, A-ID C40A15A339286CEAC28A50DBBAC59784* 
                                   (Status = ALIVE \tflag(0x11,auto-test = TRUE, keywrap-enable = FALSE, idle-time = 60 mins 
                                                      deadtime = 20 secs
                                              :Security Group Name Table
                                                               : 0001-60 
                                                        Unknown:0-47 
                                                         VLAN10:2-47 
                                                         VLAN20:3-47 
                                                        VLAN100:4-47 
                                   Transport type = CTS_TRANSPORT_IP_UDP
                                  Environment Data Lifetime = 86400 secs
                          Last update time = 05:33:49 UTC Thu Apr 7 2011
                         (Env-data expires in 0:16:46:50 (dd:hr:mm:sec
                         (Env-data refreshes in 0:16:46:50 (dd:hr:mm:sec
                                     Cache data applied = NONE
                                                State Machine is running
          هذا يظهر أن كل علامات التمييز والأسماء المرادفة يتم تنزيلها بشكل صحيح.
```
#### التحقق من مصادقة المنفذ وتطبيقها على الطراز X3750

بعد أن يحتوي الطراز X3750 على بيانات البيئة، يجب عليك التحقق من تطبيق الرقيبات على الجلسات المصدق عليها.

للتحقق من مصادقة 7 Windows MS بشكل صحيح، أدخل هذا الأمر:

```
bsns-3750-5#show authentication sessions interface g1/0/2
                   Interface: GigabitEthernet1/0/2 
                         MAC Address: 0050.5699.4eb2 
                          IP Address: 192.168.1.200 
                      User-Name: 00-50-56-99-4E-B2 
                          Status: Authz Success 
                                  Domain: DATA 
                          Security Policy: Should Secure 
                               Security Status: Unsecure 
                            Oper host mode: single-host 
                                   Oper control dir: both 
                  Authorized By: Authentication Server 
                                     Vlan Policy: 10 
ACS ACL: xACSACLx-IP-PERMIT ALL TRAFFIC-51134bb2
                                 SGT: 0002-0 
                                    Session timeout: N/A 
                                    Idle timeout: N/A 
               Common Session ID: C0A80001000001002B67334C 
                             Acct Session ID: 0x00000179 
                             Handle: 0x94000101
```
:Runnable methods list Method State **mab Authc Success**  dot1x Not run يوضح الإخراج أنه يتم إستخدام شبكة 10VLAN مع الرقيب 0002 و DACL للسماح لجميع حركات المرور.

للتحقق من مصادقة XP Windows MS بشكل صحيح، أدخل هذا الأمر:

```
bsns-3750-5#sh authentication sessions interface g1/0/1
                   Interface: GigabitEthernet1/0/1 
                         MAC Address: 0050.5699.4ea1 
                          IP Address: 192.168.2.200 
                                  User-Name: cisco 
                          Status: Authz Success 
                                   Domain: DATA 
                          Security Policy: Should Secure 
                               Security Status: Unsecure 
                             Oper host mode: multi-auth 
                                   Oper control dir: both 
                  Authorized By: Authentication Server 
                                     Vlan Policy: 20 
ACS ACL: xACSACLx-IP-PERMIT_ALL_TRAFFIC-51134bb2 
                                 SGT: 0003-0 
                                    Session timeout: N/A 
                                    Idle timeout: N/A 
               Common Session ID: C0A80001000000FE2B67334C 
                             Acct Session ID: 0x00000177 
                             Handle: 0x540000FF 
                                        :Runnable methods list
                                          Method State
```

```
dot1x Authc Success 
     mab Not run
```
يوضح الإخراج أنه يتم إستخدام شبكة VLAN رقم 20 مع الرقيب 0003 و DACL للسماح لجميع حركات المرور

يتم اكتشاف عناوين IP باستخدام وظيفة تعقب جهاز IP. يجب تكوين محول DHCP للتطفل على بروتوكول DHCP. بعد ذلك، بعد التطفل على إستجابة DHCP، يتعرف على عنوان IP الخاص بالعميل. بالنسبة لعنوان IP تم تكوينه بشكل ثابت (مثل هذا المثال)، يتم إستخدام وظيفة التطفل على ARP ، ويجب أن يرسل الكمبيوتر الشخصي أي حزمة ليتمكن المحول من اكتشاف عنوان IP الخاص به.

بالنسبة لتعقب الجهاز، قد يكون هناك حاجة إلى أمر مخفي لتنشيطه على المنافذ:

bsns-3750-5#**ip device tracking interface g1/0/1** bsns-3750-5#**ip device tracking interface g1/0/2** bsns-3750-5#**show ip device tracking all** IP Device Tracking = Enabled IP Device Tracking Probe Count = 3 IP Device Tracking Probe Interval = 30 IP Device Tracking Probe Delay Interval = 0 ----------------------------------------------------------------------- IP Address MAC Address Vlan Interface STATE ----------------------------------------------------------------------- 0050.5699.4eb2 10 GigabitEthernet1/0/2 ACTIVE 192.168.1.200 0050.5699.4ea1 20 GigabitEthernet1/0/1 ACTIVE 192.168.2.200

> Total number interfaces enabled: 2 :Enabled interfaces

#### تحديث النهج على الطراز X3750

ال X3750) بخلاف ال ASA (يستطيع جلبت سياسة من ال ISE. قبل أن يقوم بتنزيل سياسة وتشغيلها، يجب تمكينه باستخدام الأوامر التالية:

> bsns-3750-5(config)#**cts role-based enforcement** bsns-3750-5(config)#**cts role-based enforcement vlan-list 1-1005,1007-4094** في حالة عدم تمكينها، يتم تنزيل النهج ولكن لا يتم تثبيته ولا يتم إستخدامه للإنفاذ.

> > دخلت to order in أطلقت سياسة تحديث، هذا أمر:

bsns-3750-5#**cts refresh policy** Policy refresh in progress دخلت in order to دققت أن السياسة يكون جلبت من ال ISE، هذا أمر:

bsns-3750-5#**show cts role-based permissions** :IPv4 Role-based permissions default Permit IP-00 :IPv4 Role-based permissions from group 2:VLAN10 to group Unknown ICMP-20 :IPv4 Role-based permissions from group 2:VLAN10 to group 2:VLAN10 ICMP-20 :IPv4 Role-based permissions from group 2:VLAN10 to group 3:VLAN20 ICMP-20 Deny IP-00

يظهر الإخراج أن الجزء الضروري فقط من النهج يتم تنزيله.

في سحابة CTS، تحتوي الحزمة على رقيب المضيف المصدر، ويتم التنفيذ في جهاز الوجهة. هذا يعني أن الربط أرسلت من المصدر إلى آخر أداة، أي يكون ربطت مباشرة إلى الغاية مضيف. إن هذا الجهاز هو نقطة التنفيذ، حيث إنه يعرف رقيب الجنود الخاصين بالأجهزة المضيفة المتصلة مباشرة، ويعرف ما إذا كان يتعين السماح للحزمة الواردة مع رقيب مصدر أو رفضها بالنسبة للرقيب ذي الوجهة المحددة.

يستند هذا القرار إلى السياسات التي تم تنزيلها من ISE.

في هذا السيناريو، يتم تنزيل جميع السياسات. ومع ذلك، إذا قمت بمسح جلسة مصادقة XP Windows MS 20VLAN=SGT((، فلن تكون هناك حاجة إلى قيام المحول بتنزيل أي نهج (صف) يتوافق مع 20VLAN، نظرا لعدم وجود مزيد من الأجهزة من ذلك الرقيب المتصل بالمحول.

يشرح قسم المتقدم (أستكشاف الأخطاء وإصلاحها) كيفية تحديد المحول X3750 للسياسات التي يجب تنزيلها مع فحص مستوى الحزمة.

#### تبادل SXP) تنسيق ASA كمستمع و X3750 كمكبر صوت)

إن مكتب الدعم المحلي لا يدعم الرقيب. كل الإطارات مع الرقيب يتم إسقاطها من قبل مكتب الدعم المحلي. لهذا السبب لا يمكن للطراز X3750 إرسال إطارات ذات علامات SGT إلى ASA. بدلا من ذلك، يتم إستخدام SXP. يسمح هذا البروتوكول ل ASA بتلقي معلومات من المحول حول التعيين بين عناوين IP والرقيب. ومع هذه المعلومات، يستطيع مكتب المساعدة على الوصول (ASA (تخطيط عناوين IP إلى الرقيب واتخاذ قرار استنادا إلى SGACL. دخلت to order in شكلت ال X3750 كمكبر صوت، هذا أمر:

```
cts sxp enable
                         cts sxp default source-ip 192.168.1.10
                                 cts sxp default password cisco
cts sxp connection peer 192.168.1.1 password default mode local
                  دخلت to order in شكلت ال ASA كمصغي، هذا أمر:
```

```
cts sxp enable
                                            ***** cts sxp default password
                                    cts sxp default source-ip 192.168.1.1
cts sxp connection peer 192.168.1.10 password default mode local listener
                    دخلت in order to دققت أن ال ASA استلم ال يخطط، هذا أمر:
```
bsns-asa5510-17# **show cts sxp sgt-map ipv4 detail** Total number of IP-SGT mappings : 2 Total number of IP-SGT mappings shown: 2

> SGT : 2:VLAN10 IPv4 : 192.168.1.200 Peer IP : 192.168.1.10 Ins Num : 1 Status : Active Seq Num : 49

```
SGT : 3:VLAN20
IPv4 : 192.168.2.200
Peer IP : 192.168.1.10
         Ins Num : 1
     Status : Active
         Seq Num : 39
```
الآن، عندما يستلم ASA الربط قادم مع المصدر ip عنوان ،192.168.1.200 هو قادر على معاملته كما لو كان يأتي من 2=SGT. بالنسبة لعنوان IP للمصدر ،192.168.200.2 فإنه قادر على معالجته كما لو كان قادما من 3=SGT. يطبق ال نفسه للغاية عنوان.

ملاحظة: يجب أن يعرف الطراز X3750 عنوان IP الخاص بالمضيف المقترن. ويتم ذلك عن طريق تعقب جهاز IP. للحصول على عنوان IP مكون بشكل ثابت على المضيف الطرفي، يجب أن يتلقى المحول أي حزمة بعد المصادقة. يؤدي هذا إلى تشغيل تعقب جهاز IP للعثور على عنوان IP الخاص به، والذي يؤدي إلى تشغيل تحديث SXP. وعندما يكون الرقيب وحده معروفا، فإنه لا يتم إرساله عبر بروتوكول SXP.

#### تصفية حركة المرور على ASA مع ACL للرقيب

فيما يلي فحص لتكوين ASA:

```
interface Ethernet0/0
                       nameif outside 
                     security-level 0 
ip address 192.168.1.1 255.255.255.0 
                                      !
                interface Ethernet0/1
                       nameif inside 
                   security-level 100
```
ip address 192.168.2.1 255.255.255.0 يتم إنشاء قائمة تحكم في الوصول (ACL (وتطبيقها على الواجهة الداخلية. وهو يسمح لجميع حركة مرور ICMP من الرقيب=3 إلى الرقيب=2 (يدعى 10VLAN(:

> access-list inside extended permit icmp security-group tag 3 any security-group name VLAN10 any access-group inside in interface inside

> > ملاحظة: يمكنك إستخدام رقم علامة التمييز أو اسم علامة التمييز.

إذا قمت بإختبار الاتصال من XP Windows MS باستخدام عنوان IP للمصدر 192.168.2.200 (3=SGT (إلى MS 7 Windows بعنوان 2=SGT (192.168.1.200 IP(، فيقوم ASA بإنشاء اتصال:

> ASA-6-302020: Built outbound ICMP connection for faddr 192.168.1.200/0% (VLAN10) gaddr 192.168.2.200/512 laddr 192.168.2.200/512(3:VLAN20:2) عندما تحاول إجراء نفس الإجراء مع Telnet، يتم حظر حركة المرور:

Deny tcp src inside:192.168.2.200/2478(3:VLAN20) dst outside:192.168.1.200/23 "VLAN10) by access-group "inside:2)

هناك كثير تشكيل خيار على ال ASA. من الممكن إستخدام كل من علامة الأمان وعنوان IP لكل من المصدر والوجهة. تسمح هذه القاعدة لحركة مرور ICMP ECHO من **علامة الرقيب = 3** وعنوان 1**92.168.2.200 IP** إلى علامة الرقيب المسماة 10VLAN وعنوان المضيف الوجهة :192.168.1.200

> access-list inside extended permit icmp security-group tag 3 host 192.168.2.200 security-group name VLAN10 host 192.168.1.200 echo ويمكن تحقيق ذلك أيضا مع مجموعات الكائنات:

> > object-group security SGT-VLAN-10 security-group name VLAN10 object-group security SGT-VLAN-20 security-group tag 3 object-group network host1 network-object host 192.168.1.200 object-group network host2 network-object host 192.168.2.200 object-group service my-icmp-echo service-object icmp echo

access-list inside extended permit object-group my-icmp-echo object-group-security SGT-VLAN-20 object-group host2 object-group-security SGT-VLAN-10 object-group host1

#### تصفية حركة المرور على الطراز X3750 مع تنزيل السياسات من RBACL (ISE(

من الممكن أيضا تحديد السياسات المحلية على المحول. ومع ذلك، يقدم هذا المثال السياسات التي تم تنزيلها من ISE. يسمح للنهج المحددة على ASA باستخدام كل من عناوين IP والرقباء (واسم المستخدم من Active Directory (في قاعدة واحدة. تسمح السياسات المعرفة على المحول (المحلي ومن ISE (فقط للرقيب. إذا كنت بحاجة إلى إستخدام عناوين IP في القواعد الخاصة بك، فيوصى بالتصفية على ASA.

يتم إختبار حركة مرور ICMP بين XP Windows MS و 7 Windows MS. لهذا، يجب تغيير البوابة الافتراضية من ASA إلى X3750 على Windows MS. يحتوي المحول X3750 على واجهات توجيه ويمكن أن يوجه الحزم:

interface Vlan10 ip address 192.168.1.10 255.255.255.0 ! interface Vlan20 ip address 192.168.2.10 255.255.255.0 تم تنزيل السياسات من ISE بالفعل. دخلت to order in دققت هم، هذا أمر:

bsns-3750-5#**show cts role-based permissions** :IPv4 Role-based permissions default Permit IP-00 :IPv4 Role-based permissions from group 2:VLAN10 to group Unknown ICMP-20 :IPv4 Role-based permissions from group 2:VLAN10 to group 2:VLAN10  $TCMP-20$ :IPv4 Role-based permissions from group 2:VLAN10 to group 3:VLAN20 ICMP-20 Deny IP-00

تخضع حركة المرور من **شبكة WLAN10** (MS Windows / إلى **شبكة WLAN20** (MS WindowsXP) إلى قائمة التحكم في الوصول (ICMP-20 ACL)، والتي يتم تنزيلها من ISE:

```
bsns-3750-5#show ip access-lists ICMP-20
(Role-based IP access list ICMP-20 (downloaded
                             permit icmp 10
```

```
دخلت to order in دققت ال ACL، هذا أمر:
```

```
bsns-3750-5#show cts rbacl
               CTS RBACL Policy
               ================
RBACL IP Version Supported: IPv4
           name = Dew IP-00IP protocol version = IPV4 
                    refcnt = 2 
           flac = 0x41000000stale = FALSE 
                   :RBACL ACEs 
                     deny ip
```

```
name = ICMP-20
```
IP protocol version = IPV4  $refcnt = 6$ flag = 0x41000000 stale = FALSE :RBACL ACEs **permit icmp** 

```
name = Permit IP-00 
                                                                IP protocol version = IPV4 
                                                                                refcnt = 2 
                                                                       flag = 0x41000000stale = FALSE 
                                                                                :RBACL ACEs 
                                                                                permit ip 
دخلت in order to دققت ال رقيب يعين أن يتأكد أن حركة مرور من كلا مضيف يكون بشكل صحيح، هذا أمر:
```
bsns-3750-5#**show cts role-based sgt-map all** Active IP-SGT Bindings Information

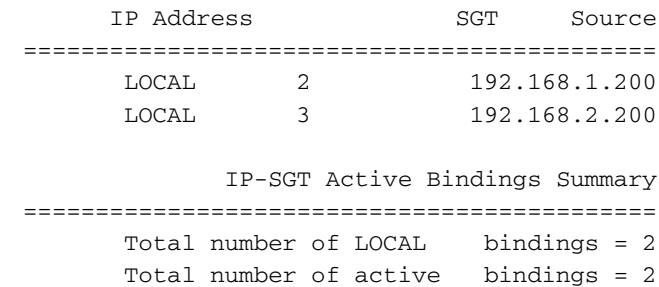

يعمل بروتوكول ICMP من نظام التشغيل 7 Windows MS) الرقيب=2) إلى نظام التشغيل XP Windows MS (الرقيب=3) بشكل جيد مع قائمة التحكم في الوصول -20ICMP. يتم التحقق من هذا الإجراء من خلال عدادات التحقق من حركة المرور من 2 إلى 3 (15 حزمة مسموح بها):

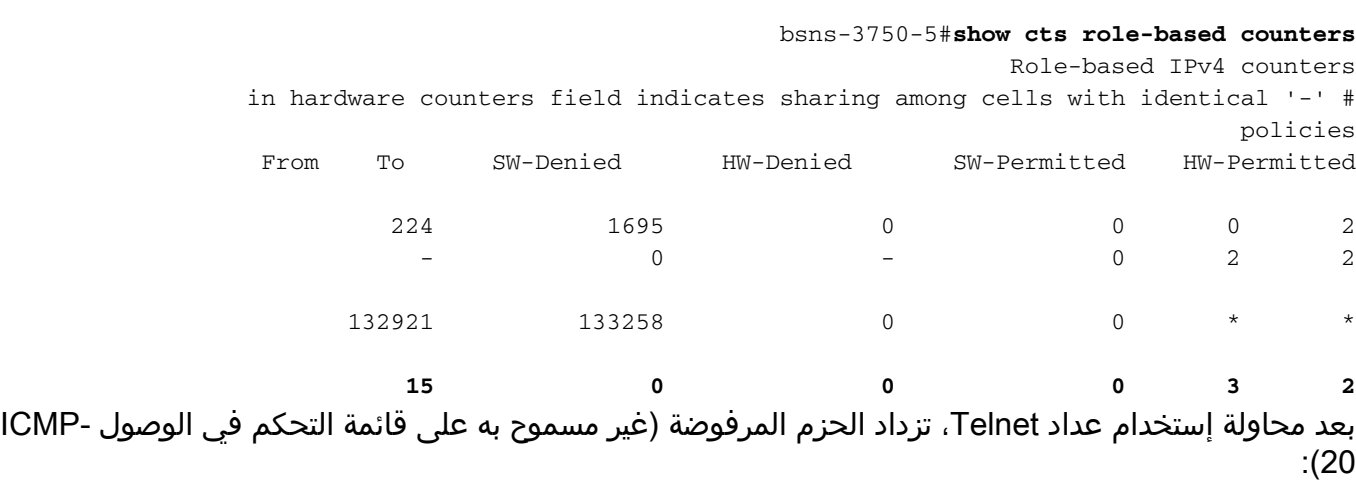

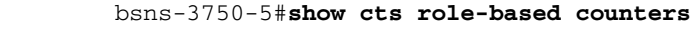

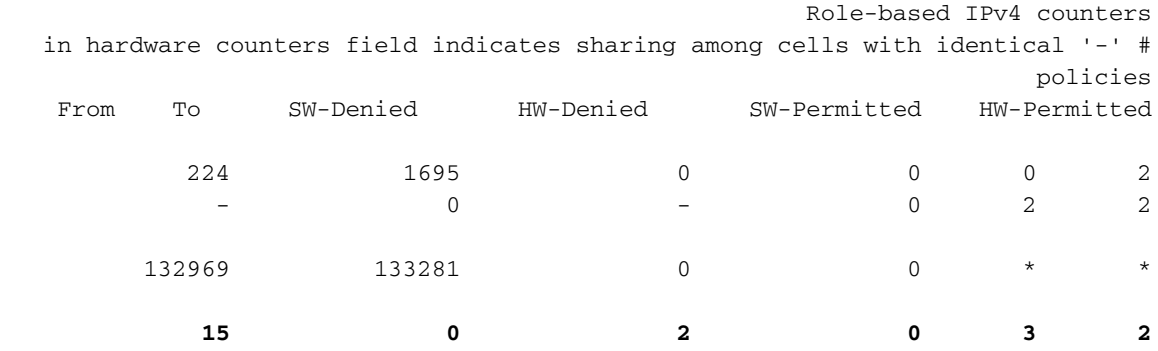

ملاحظة: يرتبط حرف النجمة (\*) الظاهر في المخرج بجميع حركات المرور غير المميزة (يسمى ذلك العمود والصف غير معروفين في Matrix على ISE، واستخدم رقم العلامة 0).

عندما يكون لديك إدخال قائمة تحكم في الوصول (ACL) مع الكلمة الأساسية log (معرف على ISE)، يتم تسجيل تفاصيل الحزمة المقابلة والإجراءات المتخذة كما في اي قائمة تحكم في الوصول مع الكلمة الأساسية log.

# التحقق من الصحة

ارجع إلى أقسام التكوين الفردية لإجراءات التحقق.

# استكشاف الأخطاء وإصلاحها

### إمداد PAC

قد تظهر المشاكل عند إستخدام توفير مسوغ الوصول المحمي (PAC (التلقائي. تذكر إستخدام الكلمة الأساسية PAC لخادم RADIUS. يستخدم إمداد PAC التلقائي على X3750 أسلوب FAST-EAP مع بروتوكول المصادقة المتوسع مع الأسلوب الداخلي باستخدام مصادقة بروتوكول المصادقة لتأكيد الاتصال بقيمة التحدي (2MSCHAPv-EAP (من Microsoft. عندما تقوم بتصحيح الأخطاء، ترى رسائل RADIUS المتعددة التي هي جزء من تفاوض FAST-EAP المستخدم لبناء النفق الآمن، والذي يستخدم 2MSCHAPv-EAP مع المعرف وكلمة المرور اللذين تم تكوينهما للمصادقة.

.PAC طلب هذا بأن ISE لإعلام AAA service-type=cts-pac-provisioning الأول RADIUS طلب يستخدم

bsns-3750-5#**debug cts provisioning events** bsns-3750-5#**debug cts provisioning packets** =Mar 1 09:55:11.997: CTS-provisioning: New session socket: src\* dst=10.48.66.129:1645 10.48.66.109:57516 Mar 1 09:55:11.997: CTS-provisioning: Sending EAP Response/Identity to\* 10.48.66.129 :Mar 1 09:55:11.997: CTS-provisioning: OUTGOING RADIUS msg to 10.48.66.129\* :Mar 1 09:55:11.997: CTS-provisioning: INCOMING RADIUS msg from 10.48.66.129\* Mar 1 09:55:11.997: CTS-provisioning: Received RADIUS challenge from\* .10.48.66.129 Mar 1 09:55:12.006: CTS-provisioning: Received TX\_PKT from EAP method\* Mar 1 09:55:12.006: CTS-provisioning: Sending EAPFAST response to\* 10.48.66.129 :Mar 1 09:55:12.006: CTS-provisioning: OUTGOING RADIUS msg to 10.48.66.129\* :Mar 1 09:55:12.106: CTS-provisioning: INCOMING RADIUS msg from 10.48.66.129\* Mar 1 09:55:12.115: CTS-provisioning: Received RADIUS challenge from\* .10.48.66.129 Mar 1 09:55:12.744: CTS-provisioning: Received TX\_PKT from EAP method\* Mar 1 09:55:12.744: CTS-provisioning: Sending EAPFAST response to\* 10.48.66.129 :Mar 1 09:55:12.744: CTS-provisioning: OUTGOING RADIUS msg to 10.48.66.129\* :Mar 1 09:55:12.844: CTS-provisioning: INCOMING RADIUS msg from 10.48.66.129\* Mar 1 09:55:12.844: CTS-provisioning: Received RADIUS challenge from\* .10.48.66.129 Mar 1 09:55:12.853: CTS-provisioning: Received TX\_PKT from EAP method\* Mar 1 09:55:12.853: CTS-provisioning: Sending EAPFAST response to 10.48.66.129\* :Mar 1 09:55:12.853: CTS-provisioning: OUTGOING RADIUS msg to 10.48.66.129\* :Mar 1 09:55:12.853: CTS-provisioning: INCOMING RADIUS msg from 10.48.66.129\* Mar 1 09:55:12.861: CTS-provisioning: Received RADIUS challenge from\* .10.48.66.129 Mar 1 09:55:12.861: CTS-provisioning: Received TX\_PKT from EAP method\* Mar 1 09:55:12.861: CTS-provisioning: Sending EAPFAST response to 10.48.66.129\* :Mar 1 09:55:12.861: CTS-provisioning: OUTGOING RADIUS msg to 10.48.66.129\* :Mar 1 09:55:12.878: CTS-provisioning: INCOMING RADIUS msg from 10.48.66.129\* Mar 1 09:55:12.878: CTS-provisioning: Received RADIUS challenge from\* .10.48.66.129 Mar 1 09:55:12.886: CTS-provisioning: Received TX\_PKT from EAP method\* Mar 1 09:55:12.886: CTS-provisioning: Sending EAPFAST response to 10.48.66.129\* :Mar 1 09:55:12.886: CTS-provisioning: OUTGOING RADIUS msg to 10.48.66.129\* :Mar 1 09:55:12.895: CTS-provisioning: INCOMING RADIUS msg from 10.48.66.129\*

Mar 1 09:55:12.895: CTS-provisioning: Received RADIUS challenge from\* .10.48.66.129 Mar 1 09:55:12.895: CTS-provisioning: Received TX\_PKT from EAP method\* Mar 1 09:55:12.895: CTS-provisioning: Sending EAPFAST response to 10.48.66.129\* :Mar 1 09:55:12.903: CTS-provisioning: OUTGOING RADIUS msg to 10.48.66.129\* :Mar 1 09:55:12.912: CTS-provisioning: INCOMING RADIUS msg from 10.48.66.129\* Mar 1 09:55:12.912: CTS-provisioning: Received RADIUS challenge from\* .10.48.66.129 Mar 1 09:55:12.920: CTS-provisioning: Received TX\_PKT from EAP method\* Mar 1 09:55:12.920: CTS-provisioning: Sending EAPFAST response to 10.48.66.129\* :Mar 1 09:55:12.920: CTS-provisioning: OUTGOING RADIUS msg to 10.48.66.129\* :Mar 1 09:55:12.928: CTS-provisioning: INCOMING RADIUS msg from 10.48.66.129\* Mar 1 09:55:12.928: CTS-provisioning: Received RADIUS challenge from\* .10.48.66.129 Mar 1 09:55:12.970: **CTS-pac-refresh: PAC C40A15A339286CEAC28A50DBBAC59784**\* **refresh timer has been set for 20y30w** .Mar 1 09:55:12.970: CTS-provisioning: Ignoring key data\* Mar 1 09:55:12.979: CTS-provisioning: Received TX\_PKT from EAP method\* Mar 1 09:55:12.979: CTS-provisioning: Sending EAPFAST response to 10.48.66.129\* :Mar 1 09:55:12.979: CTS-provisioning: OUTGOING RADIUS msg to 10.48.66.129\* :Mar 1 09:55:12.995: CTS-provisioning: INCOMING RADIUS msg from 10.48.66.129\* .Mar 1 09:55:12.995: CTS-provisioning: **Received RADIUS reject from 10.48.66.129**\* Mar 1 09:55:12.995: CTS-provisioning: **Successfully obtained PAC for A-ID**\* **c40a15a339286ceac28a50dbbac59784** Mar 1 09:55:12.995: CTS-provisioning: cts\_provi\_server\_cleanup: 10.48.66.129\* .Mar 1 09:55:12.995: CTS-provisioning: work complete, process terminating\*

من المتوقع أن يرفض RADIUS في نهاية المخرج لأنك إستلمت PAC بالفعل، ولم يتبع مع عملية مصادقة إضافية.

تذكر ان مسوغات الوصول المحمي مطلوبة لكل الاتصالات الاخرى مع ISE. ولكن، إذا لم يكن لديك ذلك المحول، فإنه يستمر في محاولة تحديث البيئة أو النهج عند تكوينه. ثم، لا يربط هو PAC (opaqueue-cts (في طلبات RADIUS، مما يسبب الفشل..

إذا كان مفتاح PAC الخاص بك غير صحيح، تظهر رسالة الخطأ هذه على ISE:

The Message-Authenticator RADIUS attribute is invalid أنت أيضا ترى هذا إنتاج من تصحيح الأخطاء (debug cts provisioning + debug radius) على المفتاح إن يكون مفتاح PAC خطأ:

> Apr 20 10:07:11.768: CTS-provisioning: Sending EAP Response/Identity t **!Apr 20 10:07:15.325: RADIUS(0000024B): Request timed out** Apr 20 10:07:15.325: RADIUS: No response from (10.62.84.224:1645,1646) for id 1645/37 إذا كنت تستخدم اصطلاح خادم RADIUS الحديث، فهذا يعرض:

radius server KRK-ISE address ipv4 10.62.84.224 auth-port 1645 acct-port 1646 **pac key CISCO** 

ملاحظة: يجب أن تستخدم نفس كلمة المرور على ISE التي أستخدمتها في إعدادات مصادقة الجهاز.

بعد توفير مسوغات الوصول المحمي (PAC (بنجاح، يتم عرض ذلك على ISE:

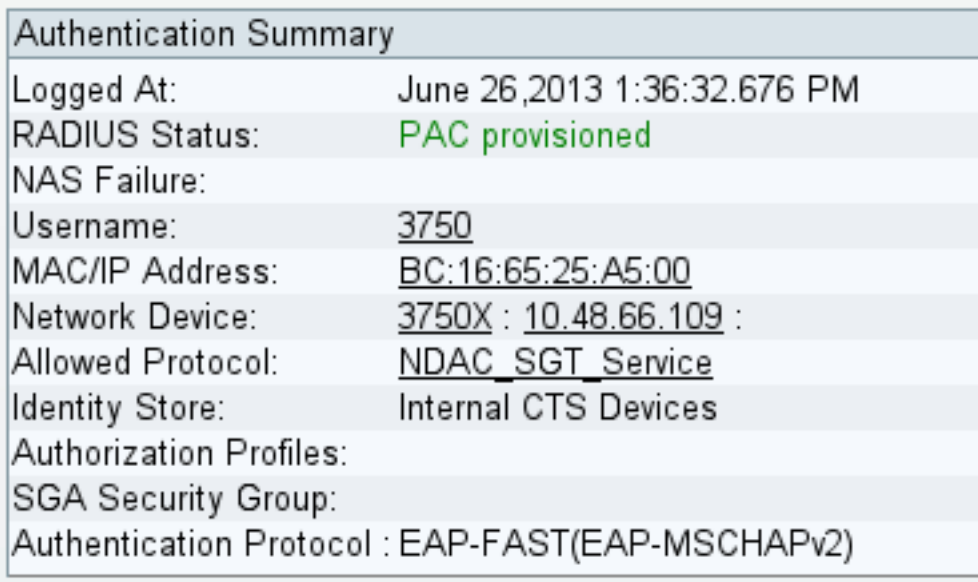

## تحديث البيئة

يتم إستخدام تحديث البيئة للحصول على البيانات الأساسية من ISE، والتي تتضمن رقم الرقيب والاسم. يظهر مستوى الحزمة أنه فقط ثلاثة طلبات واستجابات RADIUS ذات سمات.

بالنسبة للطلب الأول، يتلقى المحول اسم CTSServerlist. بالنسبة للقائمة الثانية، فإنه يتلقى تفاصيل تلك القائمة، وبالنسبة للقائمة الأخيرة، فإنه يتلقى كل الرقيب مع علامات وأسماء:

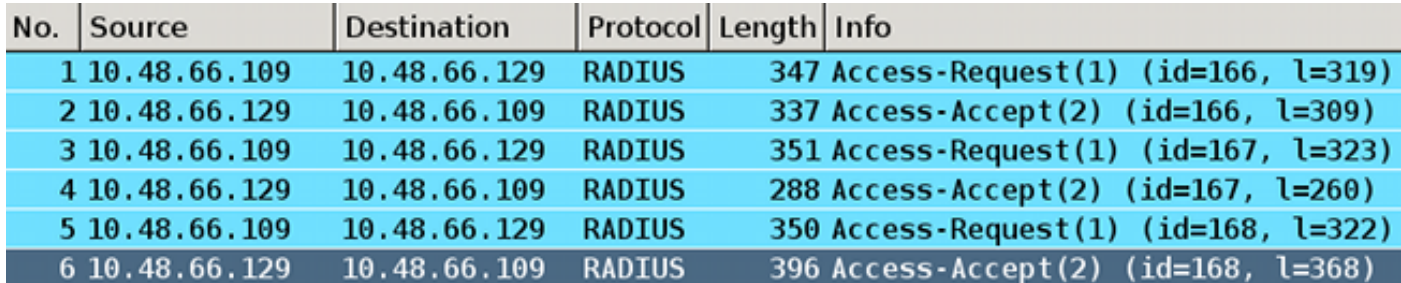

Authenticator: b1b72c429de0593417de4315ee0bd40c [This is a response to a request in frame 5] [Time from request: 0.008000000 seconds] ▽ Attribute Value Pairs ▽ AVP: l=14 t=User-Name(1): #CTSREQUEST# User-Name: #CTSREQUEST# P AVP: l=40 t=State(24): 52656175746853657373696f6e3a30613330343238313030... > AVP: l=50 t=Class(25): 434143533a30613330343238313030303031343033353143... > AVP: l=6 t=Termination-Action(29): RADIUS-Request(1) > AVP: l=18 t=Message-Authenticator(80): ac8e7b6f0d59da776f0dbf1ffa04baf1  $\vee$  AVP: l=39 t=Vendor-Specific(26) v=Cisco(9) P VSA: l=33 t=Cisco-AVPair(1): cts:security-group-table=0001-5  $\vee$  AVP: l=46 t=Vendor-Specific(26) v=Cisco(9) P VSA: l=40 t=Cisco-AVPair(1): cts:security-group-info=0-0-00-Unknown  $\vee$  AVP: l=45 t=Vendor-Specific(26) v=Cisco(9) P VSA: l=39 t=Cisco-AVPair(1): cts:security-group-info=ffff-0-00-ANY  $\vee$  AVP: l=45 t=Vendor-Specific(26) v=Cisco(9) P VSA: l=39 t=Cisco-AVPair(1): cts:security-group-info=2-0-00-VLAN10  $\vee$  AVP: l=45 t=Vendor-Specific(26) v=Cisco(9) P VSA: l=39 t=Cisco-AVPair(1): cts:security-group-info=3-0-00-VLAN20

هنا يمكنك رؤية **الرقيب ،ffff،**0، وأيضا اثنين معرفة بشكل مخصص: رقيب بطاقة 2 يعين VLAN10 والرقيب بطاقة 3 يعين 20VLAN.

ملاحظة: تتضمن جميع طلبات RADIUS cTS-PAC-Opaque كنتيجة لتوفير مسوغ الوصول المحمي (PAC).

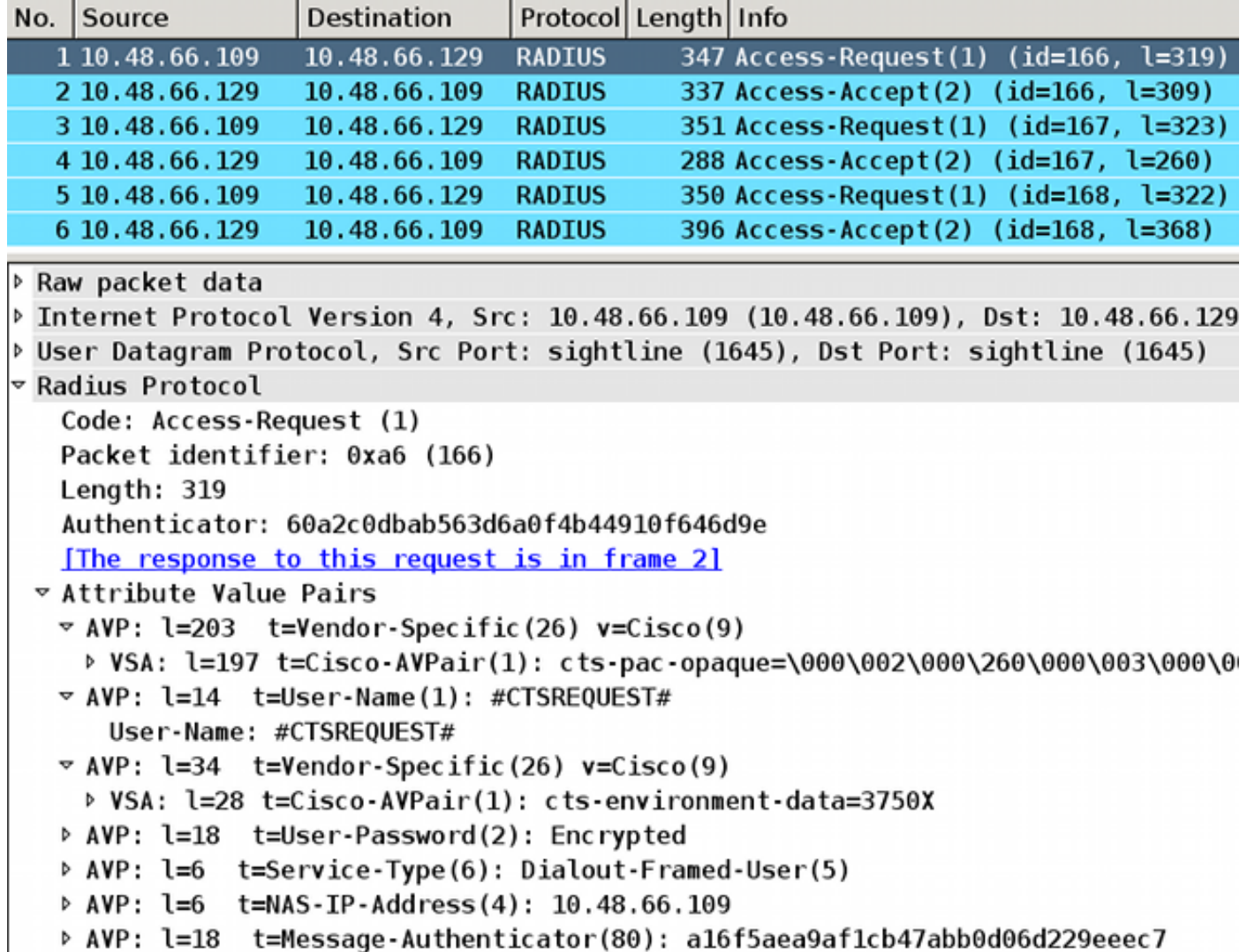

في X،3750 يجب أن ترى تصحيح الأخطاء لجميع استجابات RADIUS الثلاث والقوائم المقابلة وتفاصيل القائمة وقائمة الرقيب-الداخل المحددة:

bsns-3750-5#**debug cts environment-data all**

Mar 1 10:05:07.454: CTS env-data: cleanup mcast SGT table\* Mar 1 10:05:18.057: CTS env-data: Force environment-data refresh\* = Mar  $1 10:05:18.057$ : CTS env-data: download transport-type\* CTS\_TRANSPORT\_IP\_UDP ,Mar 1 10:05:18.057: cts\_env\_data START: during state env\_data\_complete\* (got event 0(env\_data\_request <- Mar 1 10:05:18.057: @@@ cts\_env\_data START: env\_data\_complete\* env\_data\_waiting\_rsp Mar 1 10:05:18.057: env\_data\_waiting\_rsp\_enter: state = WAITING\_RESPONSE\* Mar 1 10:05:18.057: env\_data\_request\_action: state = WAITING\_RESPONSE\* ,(Mar 1 10:05:18.057: cts env data is complete: FALSE, req(x0), rec(x0\* (expect(x81), complete1(x85), complete2(xB5), complete3(x28B5 ,Mar 1 10:05:18.057: cts\_aaa\_req\_setup: (CTS env-data)Private group appears DEAD\* attempt public group Mar 1 10:05:18.057: cts\_aaa\_req\_setup: (CTS env-data)CTS\_TRANSPORT\_IP\_UDP\* (Mar 1 10:05:18.057: cts\_aaa\_req\_setup: (CTS env-data)AAA req(x7C3DF10\* (Mar 1 10:05:18.057: cts\_aaa\_attr\_add: AAA req(0x7C3DF10\*  $H\text{Mar}$  1 10:05:18.057: username =  $H\text{CTSREQUEST*}$ Mar 1 10:05:18.057: cts-environment-data = 3750X\* .Mar 1 10:05:18.057: cts\_aaa\_req\_send: AAA req(0x7C3DF10) successfully sent to AAA\* (Mar 1 10:05:18.083: cts\_aaa\_callback: (CTS env-data)AAA req(0x7C3DF10\* response success

.(Mar 1 10:05:18.083: AAA attr: Unknown type (447\* .(Mar 1 10:05:18.083: AAA attr: Unknown type (220\* .(Mar 1 10:05:18.083: AAA attr: Unknown type (275\* .Mar 1 10:05:18.083: AAA attr: server-list = CTSServerList1-0001\* .Mar 1 10:05:18.083: AAA attr: security-group-tag = 0000-00\* .Mar 1 10:05:18.083: AAA attr: environment-data-expiry = 86400\* .Mar  $1\ 10:05:18.083$ : AAA attr: security-group-table = 0001-5\* Mar 1 10:05:18.083: CTS env-data: Receiving AAA attributes\* CTS\_AAA\_SLIST **slist name(CTSServerList1) received in 1st Access-Accept**  slist name(CTSServerList1) created CTS AAA SECURITY GROUP TAG - SGT = unicast-unknown-00 .CTS\_AAA\_ENVIRONMENT\_DATA\_EXPIRY = 86400 CTS\_AAA\_SGT\_NAME\_LIST table(0001) received in 1st Access-Accept ()old name(), gen (new name(0001), gen(50 CTS\_AAA\_DATA\_END Mar 1 10:05:18.083: cts\_env\_data WAITING\_RESPONSE: during state\* (env\_data\_waiting\_rsp, got event 1(env\_data\_received <- Mar 1 10:05:18.083: @@@ cts\_env\_data WAITING\_RESPONSE: env\_data\_waiting\_rsp\* env\_data\_assessing Mar 1 10:05:18.083: env\_data\_assessing\_enter: state = ASSESSING\* Mar 1 10:05:18.083: env\_data\_assessing\_action: state = ASSESSING\* ,(Mar 1 10:05:18.083: cts\_env\_data\_is\_complete: FALSE, req(x1089), rec(xC83\* (expect(x28B5), complete1(x85), complete2(xB5), complete3(x28B5 ,Mar 1 10:05:18.083: cts env data ASSESSING: during state env data assessing\* (got event 3(env\_data\_incomplete <- Mar 1 10:05:18.083: @@@ cts\_env\_data ASSESSING: env\_data\_assessing\* env\_data\_waiting\_rsp Mar 1 10:05:18.083: env\_data\_waiting\_rsp\_enter: state = WAITING\_RESPONSE\* Mar 1 10:05:18.083: env\_data\_request\_action: state = WAITING\_RESPONSE\* ,(Mar 1 10:05:18.083: cts\_env\_data\_is\_complete: FALSE, req(x1089), rec(xC83\* (expect(x28B5), complete1(x85), complete2(xB5), complete3(x28B5 , Mar 1 10:05:18.083: cts\_aaa\_req\_setup: (CTS env-data) Private group appears DEAD\* attempt public group Mar 1 10:05:18.083: cts aaa req setup: (CTS env-data)CTS TRANSPORT IP UDP\* (Mar 1 10:05:18.083: cts\_aaa\_req\_setup: (CTS env-data)AAA req(x792FFD0\* (Mar 1 10:05:18.083: cts\_aaa\_attr\_add: AAA req(0x792FFD0\* #Mar 1 10:05:18.091: username = #CTSREQUEST\* Mar 1 10:05:18.091: cts-server-list = CTSServerList1\* .Mar 1 10:05:18.091: cts\_aaa\_req\_send: AAA req(0x792FFD0) successfully sent to AAA\* (Mar 1 10:05:18.099: cts\_aaa\_callback: (CTS env-data)AAA req(0x792FFD0\* response success .(Mar 1 10:05:18.099: AAA attr: Unknown type (447\* .(Mar 1 10:05:18.099: AAA attr: Unknown type (220\* .(Mar 1 10:05:18.099: AAA attr: Unknown type (275\* .Mar 1 10:05:18.099: AAA attr: server-list = CTSServerList1-0001\* :Mar 1 10:05:18.099: AAA attr: server = c40a15a339286ceac28a50dbbac59784\* .10.48.66.129:1812 Mar 1 10:05:18.099: CTS env-data: Receiving AAA attributes\* CTS\_AAA\_SLIST **(2nd Access-Accept slist name(CTSServerList1), gen(0001**  CTS\_AAA\_SERVERS server (c40a15a339286ceac28a50dbbac59784:10.48.66.129:1812) added CTS\_AAA\_DATA\_END Mar 1 10:05:18.099: cts\_env\_data WAITING\_RESPONSE: during state\* (env\_data\_waiting\_rsp, got event 1(env\_data\_received  $\leq$  Mar 1 10:05:18.099: @@@ cts env data WAITING RESPONSE: env data waiting  $r$ sp\* env\_data\_assessing Mar  $1 \ 10:05:18.099$ : env\_data\_assessing\_enter: state = ASSESSING\* Mar 1 10:05:18.099: env\_data\_assessing\_action: state = ASSESSING\* ,(Mar 1 10:05:18.099: cts\_env\_data\_is\_complete: FALSE, req(x108D), rec(xC87\* (expect(x28B5), complete1(x85), complete2(xB5), complete3(x28B5

```
,Mar 1 10:05:18.099: cts_env_data ASSESSING: during state env_data_assessing*
                                                   (got event 3(env_data_incomplete
            <- Mar 1 10:05:18.099: @@@ cts_env_data ASSESSING: env_data_assessing*
                                                               env_data_waiting_rsp
         Mar 1 10:05:18.099: env_data_waiting_rsp_enter: state = WAITING_RESPONSE*
            Mar 1 10:05:18.099: env_data_request_action: state = WAITING_RESPONSE*
       ,(Mar 1 10:05:18.099: cts_env_data_is_complete: FALSE, req(x108D), rec(xC87*
                     (expect(x28B5), complete1(x85), complete2(xB5), complete3(x28B5
  Mar 1 10:05:18.099: cts_aaa_req_setup: (CTS env-data)Using private server group*
        Mar 1 10:05:18.099: cts_aaa_req_setup: (CTS env-data)CTS_TRANSPORT_IP_UDP*
            (Mar 1 10:05:18.099: cts_aaa_req_setup: (CTS env-data)AAA req(x7A6C4AC*
                          (Mar 1 10:05:18.099: cts_aaa_attr_add: AAA req(0x7A6C4AC*
                                    #Mar 1 10:05:18.099: username = #CTSREQUEST*
                            Mar 1 10:05:18.099: cts-security-group-table = 0001*
.Mar 1 10:05:18.099: cts_aaa_req_send: AAA req(0x7A6C4AC) successfully sent to AAA*
            (Mar 1 10:05:18.108: cts_aaa_callback: (CTS env-data)AAA req(0x7A6C4AC*
                                                                   response success
                              .(Mar 1 10:05:18.108: AAA attr: Unknown type (447*
                              .(Mar 1 10:05:18.108: AAA attr: Unknown type (220*
                               .(Mar 1 10:05:18.108: AAA attr: Unknown type (275*
                    .Mar 1 10:05:18.108: AAA attr: security-group-table = 0001-5*
            .Mar 1 10:05:18.108: AAA attr: security-group-info = 0-0-00-Unknown*
              .Mar 1 10:05:18.108: AAA attr: security-group-info = ffff-0-00-ANY*
             .Mar 1 10:05:18.108: AAA attr: security-group-info = 2-0-00-VLAN10*
             .Mar 1 10:05:18.108: AAA attr: security-group-info = 3-0-00-VLAN20*
                Mar 1 10:05:18.108: CTS env-data: Receiving AAA attributes*
                                                             CTS_AAA_SGT_NAME_LIST 
                                       table(0001) received in 2nd Access-Accept 
                                                         (old name(0001), gen(50 
                                                         (new name(0001), gen(50 
                               CTS_AAA_SGT_NAME_INBOUND - SGT = unicast-unknown-00
                                          flag (128) server name (Unknown) added 
                                            (name (0001), request (1), receive (1 
                      Setting SG Name receving bit CTS_ENV_DATA_SGT_NAME_ENTRY on 
                               CTS_AAA_SGT_NAME_INBOUND - SGT = unicast-default-00
                                              flag (128) server name (ANY) added 
                                            (name (0001), request (1), receive (1 
                      Setting SG Name receving bit CTS ENV DATA SGT NAME ENTRY on
                                             CTS_AAA_SGT_NAME_INBOUND - SGT = 2-00
                                           flag (128) server name (VLAN10) added 
                                            (name (0001), request (1), receive (1 
                      Setting SG Name receving bit CTS_ENV_DATA_SGT_NAME_ENTRY on 
                                             CTS_AAA_SGT_NAME_INBOUND - SGT = 3-00
                                           flag (128) server name (VLAN20) added 
                                            (name (0001), request (1), receive (1 
                      Setting SG Name receving bit CTS_ENV_DATA_SGT_NAME_ENTRY on 
                                                                  CTS_AAA_DATA_END 
              Mar 1 10:05:18.108: cts env data WAITING RESPONSE: during state*
                                (env_data_waiting_rsp, got event 1(env_data_received
   <- Mar 1 10:05:18.108: @@@ cts_env_data WAITING_RESPONSE: env_data_waiting_rsp*
                                                                 env_data_assessing
                  Mar 1 10:05:18.108: env_data_assessing_enter: state = ASSESSING*
                 Mar 1 10:05:18.108: env_data_assessing_action: state = ASSESSING*
       ,(Mar 1\ 10:05:18.116: cts_env_data_is_complete: TRUE, req(x2085), rec(x2C87*
                       (expect(x81), complete1(x85), complete2(xB5), complete3(x28B5
 ,Mar 1 10:05:18.116: cts_env_data ASSESSING: during state env_data_assessing*
                                                     (got event 4(env_data_complete
            <- Mar 1 10:05:18.116: @@@ cts_env_data ASSESSING: env_data_assessing*
                                                                  env_data_complete
                    Mar 1 10:05:18.116: env_data_complete_enter: state = COMPLETE*
                    Mar 1 10:05:18.116: env_data_install_action: state = COMPLETE*
```

```
تحديث النهج
```
تحديث النهج معتمد فقط على المحول. يشبه التحديث البيئي. هذه ببساطة طلبات RADIUS وقبولها.

يطلب المحول جميع قوائم التحكم في الوصول (ACL (ضمن القائمة الافتراضية. ثم، بالنسبة لكل قائمة تحكم في الوصول (ACL (غير محدثة (أو غير موجودة)، فإنها ترسل طلبا آخر للحصول على التفاصيل.

فيما يلي مثال على الاستجابة عند طلب قائمة التحكم في الوصول إلى 20-ICMP:

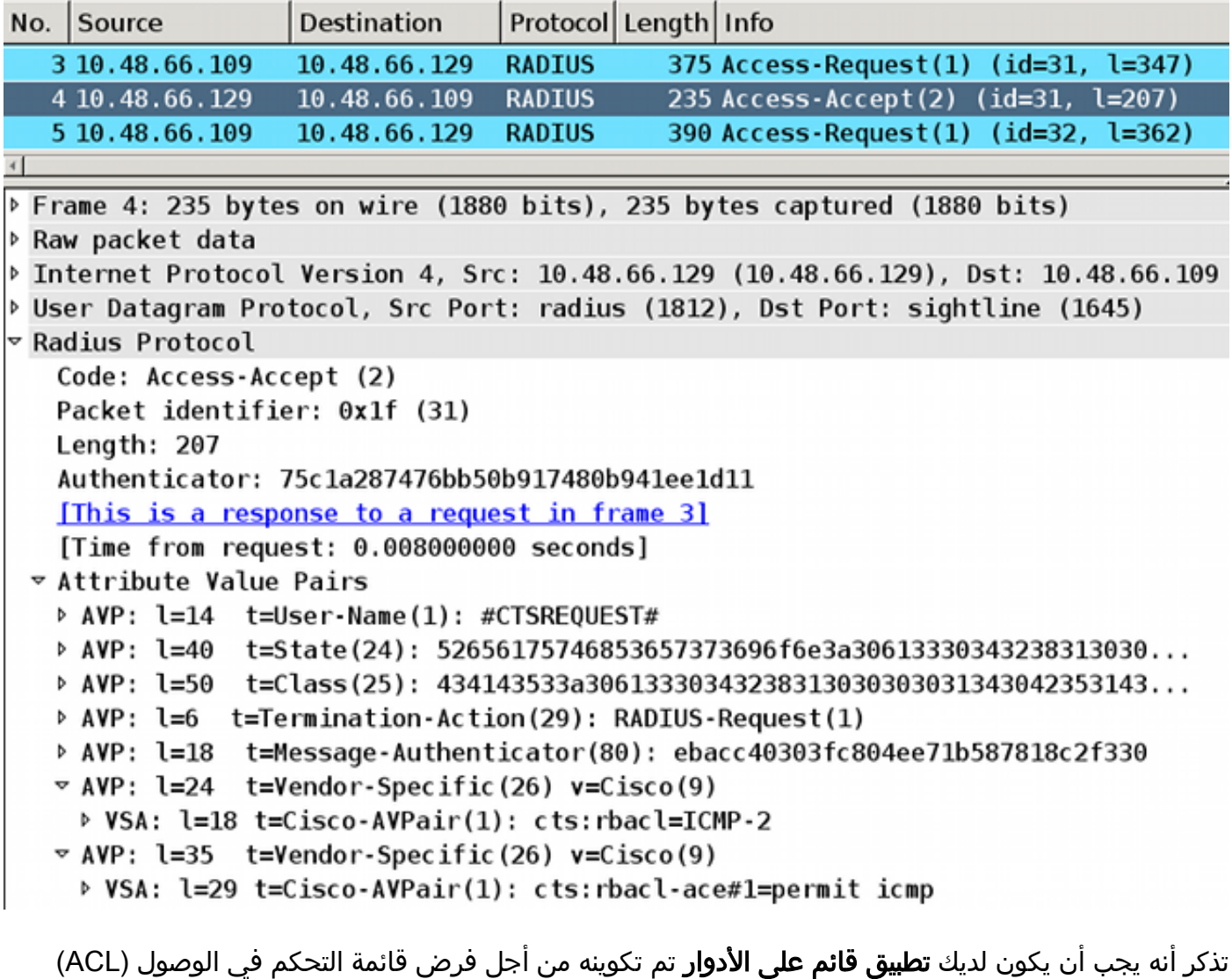

يشير تصحيح الأخطاء إلى ما إذا كانت هناك تغييرات (استنادا إلى معرف الجيل). إذا كان الأمر كذلك، يمكنك إزالة تثبيت النهج القديم إذا لزم الأمر، وتثبيت نهج جديد. ويتضمن ذلك برمجة ASIC) دعم الأجهزة).

bsns-3750-5#**debug cts all**

هذه.

Mar 30 02:39:37.151: CTS authz entry: peer(Unknown-2) Receiving AAA attributes (rcv rbacl list: flags: req(81)rcv(0)wait(80)prev(0)install(880 **SGT = 2-01:VLAN10** - **SGT = 2-01:VLAN10** current arg\_cnt=8, expected\_num\_args=11 (3rd Access-Accept rbacl received name(ICMP), gen(20 (received\_policyp->sgt(2-01:VLAN10 (existing sgt\_policy(73FFDB4) sgt(2-01:VLAN10 **RBACL name(ICMP-20)**flag(40000000) already exists (acl\_listp(740266C) old\_acl\_infop(0),exist\_rbacl\_type(0 .CTS\_AAA\_AUTHORIZATION\_EXPIRY = 86400

CTS\_AAA\_DATA\_END

**-** Mar 30 02:39:37.176: cts\_authz\_entry\_complete\_action: P**olicy download complete (peer(Unknown-2) SGT(2-01:VLAN10) status(RBACL-POLICY SUCCEEDED** :Mar 30 02:39:37.176: cts\_authz\_rbacl\_uninstall\_cb :Mar 30 02:39:37.176: **uninstall** cb\_ctx Mar 30 02:39:37.176: session hdl = F1000003 (Mar 30 02:39:37.176: sgt policyp = 73FFDB4, sgt=(2-01:VLAN10), magic(BABECABB Mar 30 02:39:37.176: ip\_version = IPV6 Mar 30 02:39:37.176: src-or-dst = BOTH (Mar 30 02:39:37.176: wait\_rbm\_install\_ip\_ver(0 (Mar 30 02:39:37.176: wait\_rbm\_uninstall\_ip\_ver(C0000000 :Mar 30 02:39:37.176: cts\_authz\_rbacl\_uninstall\_cb :Mar 30 02:39:37.176: **uninstall** cb\_ctx Mar 30 02:39:37.176: session\_hdl = F1000003 (Mar 30 02:39:37.176: sgt\_policyp = 73FFDB4, sgt=(2-01:VLAN10), magic(BABECABB Mar 30 02:39:37.176: ip\_version = IPV4 Mar 30 02:39:37.176: src-or-dst = BOTH (Mar 30 02:39:37.176: wait rbm install ip ver(0) (Mar 30 02:39:37.176: wait\_rbm\_uninstall\_ip\_ver(40000000 :Mar 30 02:39:37.210: **install** cb\_ctx Mar 30 02:39:37.210: session\_hdl = F1000003 (Mar 30 02:39:37.210: sgt\_policyp = 73FFDB4, sgt=(2-01:VLAN10), magic(BABECABB Mar 30 02:39:37.210: ip\_version = IPV6 Mar 30 02:39:37.210: src-or-dst = SRC (Mar 30 02:39:37.210: wait\_rbm\_install\_ip\_ver(C0000000 (Mar 30 02:39:37.210: wait\_rbm\_uninstall\_ip\_ver(0 Mar 30 02:39:37.210: cts\_authz\_rbacl\_install\_cb: Waiting for more RBM callback (for remaining IP version(40000000) RBACL policy(73FFDB4) for SGT(2-01:VLAN10 (flag(41400001 :Mar 30 02:39:37.210: cts\_authz\_rbacl\_install\_cb :Mar 30 02:39:37.210: **install** cb\_ctx Mar 30 02:39:37.210: session\_hdl = F1000003 (Mar 30 02:39:37.210: sgt\_policyp = 73FFDB4, sgt=(2-01:VLAN10), magic(BABECABB Mar 30 02:39:37.210: ip\_version = IPV4 Mar 30 02:39:37.210: src-or-dst = SRC (Mar 30 02:39:37.210: wait\_rbm\_install\_ip\_ver(40000000 (Mar 30 02:39:37.210: wait\_rbm\_uninstall\_ip\_ver(0 **(**Mar 30 02:39:37.210: **cts\_authz\_rbacl\_install\_cb: Program RBACL policy(73FFDB4 for SGT(2-01:VLAN10) flag(41400001) success**

### تبادل SXP

يتم تشغيل تحديث SXP بواسطة رمز تعقب جهاز IP الذي يعثر على عنوان IP الخاص بالجهاز. بعد ذلك، يتم إستخدام بروتوكول الرسائل القصيرة SMPP (Peer-to-Peer (لإرسال التحديثات. إنه يستعمل TCP خيار 19 للمصادقة، أي يكون ال نفسه مثل حد مدخل بروتوكول (BGP(. حمولة SMPP غير مشفرة. لا يتوفر لدى Wireshark جهاز فك التشفير المناسب لحمولة SMPP، ولكن من السهل العثور على البيانات بداخلها:

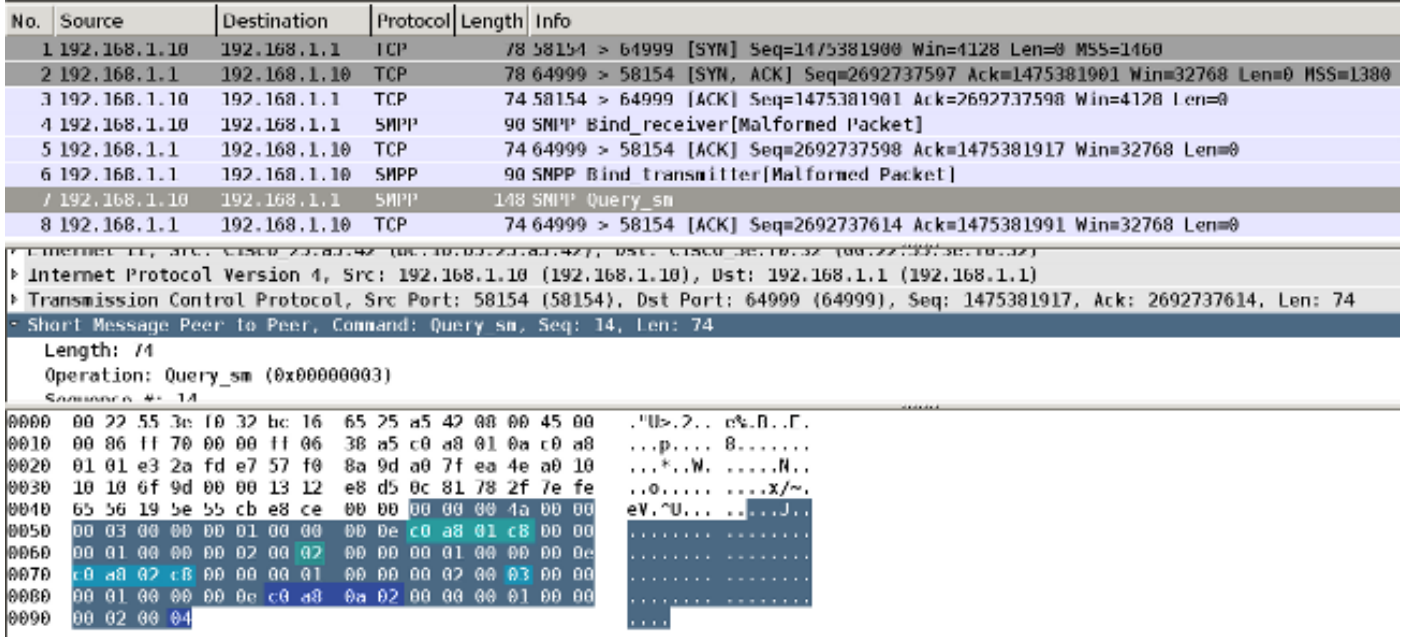

● أول واحد، 8c 01 8a 0c، هو 192.168.1.200 وله بطاقة .2

● الثاني، 8c 02 8a 0c، هو 192.168.2.200 وبه علامة .3

● الثالثة 02 a0 8a 0c، هي 192.168.10.2 وبها العلامة 4 (هذه استعملت لاختبار هاتف الرقيب=4)

فيما يلي بعض عمليات تصحيح الأخطاء على المحول X3750 بعد اكتشاف تعقب جهاز IP لعنوان IP الخاص بنظام :MS Windows 7 التشغيل

```
bsns-3750-5#debug cts sxp message
bsns-3750-5#debug cts sxp internal
   bsns-3750-5#debug cts sxp conn
     bsns-3750-5#debug cts sxp mdb
   bsns-3750-5#debug cts sxp error
```
Apr 7 00:39:06.874: CTS-SXP-CONN:sxp\_process\_message\_event = CTS\_SXPMSG\_REQUEST Apr 7 00:39:06.874: CTS-SXP-CONN:sxp\_process\_request CTS\_SXPMSG\_REQ\_CONN\_NVGEN Apr 7 00:39:06.874: CTS-SXP-CONN:cts\_get\_next\_sxpconn\_cli Apr 7 00:39:06.874: CTS-SXP-CONN:cts\_get\_next\_sxpconn\_cli Apr 7 00:39:06.874: CTS-SXP-INTNL:sxp\_process\_request boolean set Apr 7 00:39:06.874: CTS-SXP-INTNL:sxp\_send\_request set boolean after Apr 7 00:40:05.418: CTS-SXP-CONN:is\_cts\_sxp\_rf\_active Apr 7 00:40:05.418: CTS-SXP-MDB:sxp\_export\_ipsgt\_change **192.168.1.200/32** add 1 هنا ال يماثل تصحيح على ال ASA:

bsns-asa5510-17# **debug cts sxp all**

ASA-7-776018: CTS SXP: **Binding 192.168.1.200->2:VLAN10 from peer 192.168.1.10**% **.instance 1) added in SXP database)** ASA-7-776019: CTS SXP: Binding 192.168.1.200->2:VLAN10 added. Update binding% .manager ASA-6-776251: CTS SGT-MAP: Binding 192.168.1.200->2:VLAN10 from SXP added to% .binding manager ASA-7-776014: CTS SXP: SXP received binding forwarding request (add) binding% .VLAN10:2<192.168.1.200-

to order in رأيت كثير تصحيح على ال ASA، أنت يستطيع مكنت ال debudebuing مستوى إسهاب:

## ASA على SGACL

بعد أن يقوم ASA بتثبيت تعيينات SGT التي يتلقاها SXP بشكل صحيح، يجب أن تعمل قائمة التحكم في الوصول لمجموعات الأمان بشكل صحيح. عندما تواجه مشاكل مع التعيين، أدخل:

bsns-asa5510-17# **debug cts sgt-map** تعمل قائمة التحكم في الوصول (ACL) مع مجموعة الأمان بنفس الطريقة التي تعمل بها لعنوان IP أو هوية المستخدم. تكشف السجلات عن مشاكل، والدخل الدقيق لقائمة التحكم في الوصول (ACL (التي تم الوصول إليها.

فيما يلي إختبار اتصال من نظام التشغيل XP Windows MS إلى نظام التشغيل 7 Windows MS يوضح أن أداة تعقب الحزم تعمل بشكل صحيح:

> bsns-asa5510-17# **packet-tracer input inside icmp 192.168.2.200 8 0 192.168.1.200 detailed** <output ommitted> Phase: 2 **Type: ACCESS-LIST** Subtype: log **Result: ALLOW** :Config access-group inside in interface inside **access-list inside extended permit icmp security-group tag 3 any security-group name VLAN10 any** :Additional Information :Forward Flow based lookup yields rule in id=0xaaf2ae80, priority=13, domain=permit, deny=false ,hits=185, user\_data=0xaa2f5040, cs\_id=0x0, use\_real\_addr, flags=0x0 protocol=1 src ip/id=0.0.0.0, mask=0.0.0.0, icmp-type=0, **tag=3:VLAN20** dst ip/id=0.0.0.0, mask=0.0.0.0, icmp-code=0, **tag=2:VLAN10**, dscp=0x0 input\_ifc=inside, output\_ifc=any

> > <output ommitted>

# معلومات ذات صلة

- دليل تكوين TrustSec Cisco ل 3750
- [دليل تكوين TrustSec Cisco ل 9.1 ASA](//www.cisco.com/en/US/partner/docs/security/asa/asa91/configuration/general/aaa_trustsec.html?referring_site=bodynav)
	- نشر TrustSec Cisco وخريطة الطريق
- [الدعم التقني والمستندات Systems Cisco](//www.cisco.com/cisco/web/support/index.html?referring_site=bodynav)

ةمجرتلا هذه لوح

ةي الآلال تاين تان تان تان ان الماساب دنت الأمانية عام الثانية التالية تم ملابات أولان أعيمته من معت $\cup$  معدد عامل من من ميدة تاريما $\cup$ والم ميدين في عيمرية أن على مي امك ققيقا الأفال المعان المعالم في الأقال في الأفاق التي توكير المالم الما Cisco يلخت .فرتحم مجرتم اهمدقي يتلا ةيفارتحالا ةمجرتلا عم لاحلا وه ىل| اًمئاد عوجرلاب يصوُتو تامجرتلl مذه ققد نع امتيلوئسم Systems ارامستناء انالانهاني إنهاني للسابلة طربة متوقيا.